<span id="page-0-0"></span>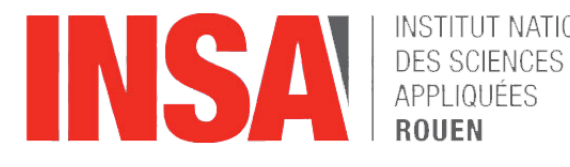

INSTITUT NATIONAL

**Projet de Physique P6 STPI/P6/2015-12**

## **Mise en place d'une mesure de phase sur le TP de résonance mécanique**

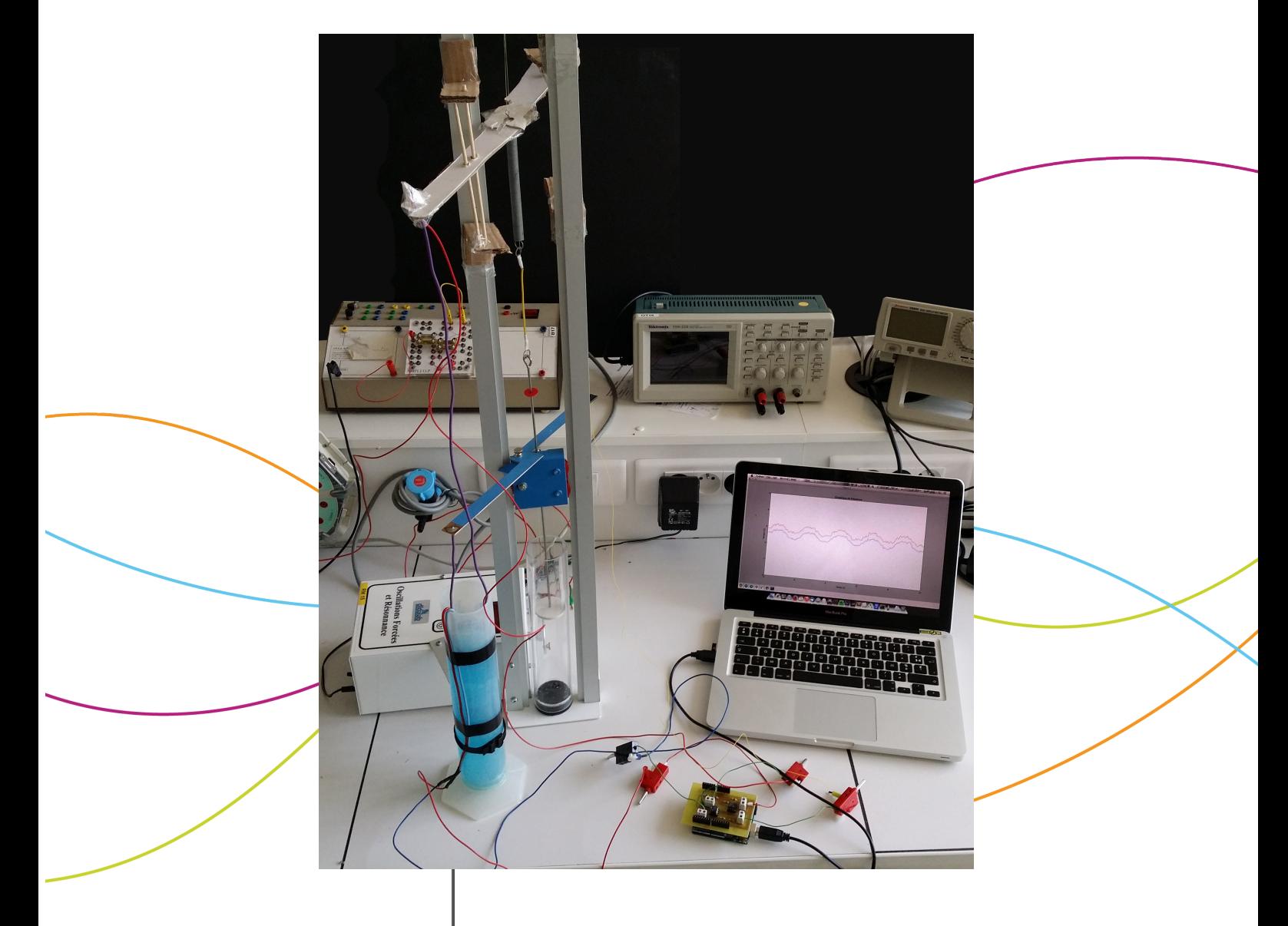

Enseignants responsables Corentin JOUEN Jérôme YON

Étudiants : Gautier DARCHEN Arthur LEBRÊNE Baptiste ROUSSEAU

Alexis DURIEUX Haochun MA Hervé WAN

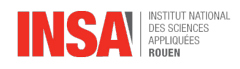

#### **Date de remise du rapport :** 15 juin 2015

#### **Référence du projet :** STPI [1](#page-0-0) / P6 / 2015 - 12

#### **Intitulé du projet :** Mise en place d'une mesure de phase sur le TP de résonance mécanique

**Type de projet :** expérimental

#### **Objectifs du projet :**

Il existe pour les élèves-ingénieurs de première année un montage expérimental utilisé dans le cadre du cours « P2 - Mécanique du point ». Ce montage consiste en un mobile guidé verticalement en translation, en régime sinusoïdal forcé par un moteur. L'emploi d'un ressort entre ledit moteur et le mobile, couplé à des forces de frottements générées par une partie du mobile dans l'eau, entraîne un déphasage entre les oscillations du mobile et du moteur.

L'objectif de ce projet est donc d'améliorer le système, afin d'obtenir la phase avant ce ressort, c'est-à-dire la phase du moteur.

#### **Remerciements**

Nous tenons particulièrement à remercier M. Pascal WILLIAMS et Mme Hélène RADE pour leurs connaissances, leur disponibilité, leur écoute et leur compréhension, qui ont été des atouts décisifs dans la réalisation de ce projet.

Sans leur aide précieuse, notre travail n'aura pas été mené à terme.

#### *Nota bene :*

L'intitulé officiel de notre projet est « Mise en place d'une mesure de *déphasage* sur le TP de résonance mécanique ». Cependant, la mesure du déphasage étant déjà en place – il s'agit du TP en lui-même – et notre travail consistant à mesurer la phase, nous avons décidé, après aval de M. Corentin JOUEN, de remplacer le terme *déphasage* de notre intitulé par *phase*.

1

<sup>1.</sup> INSTITUT NATIONAL DES SCIENCES APPLIQUÉES DE ROUEN Département Sciences et Techniques Pour l'Ingénieur 685 Avenue de l'Université BP 08- 76801 Saint-Étienne-du-Rouvray Tél : +33 2 32 95 66 21 - Fax : +33 2 32 95 66 31

## **Table des matières**

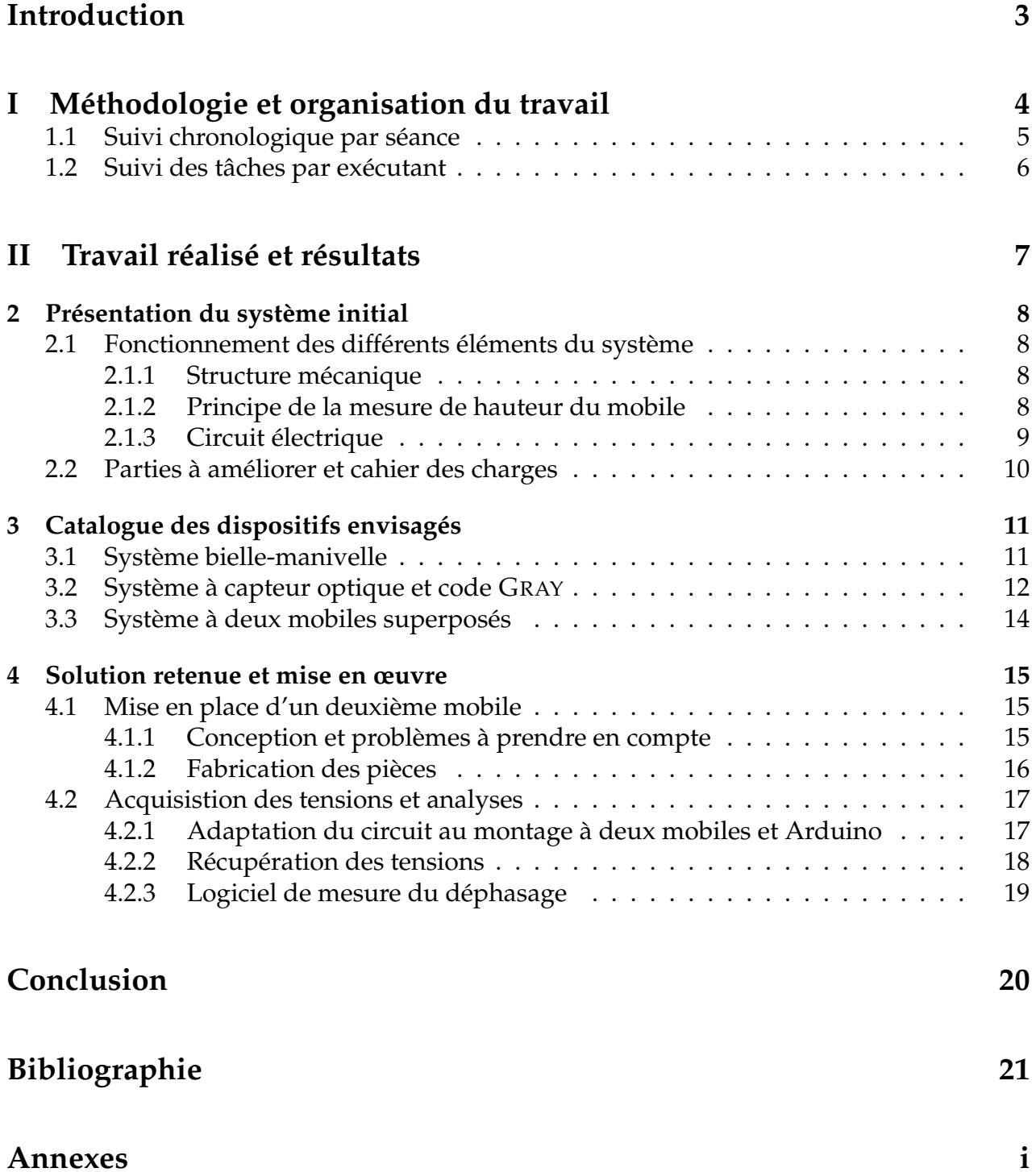

## <span id="page-4-0"></span>**Introduction**

Dans le cadre du deuxième semestre de la deuxième année au sein du département des Sciences et Techniques Pour l'Ingénieur, l'INSA de Rouen nous conviait à réaliser un projet de physique par groupe de six personnes afin de réaliser l'amélioration d'un système mécanique basé sur la notion de pendule élastique. Couramment utilisé en STPI 1 dans le cadre d'un TP portant sur la mécanique du point, l'amélioration du système permettrait une interprétation plus poussée des résultats.

L'objectif d'un tel projet est de concilier plusieurs compétences et savoir-faire de l'ingénieur parmi lesquels on trouve l'amélioration d'un produit, la planification d'un projet à moyen terme ainsi que le travail en équipe.

Cela est d'autant plus intéressant qu'un large ensemble de moyens techniques nous est mis à disposition afin de réaliser l'amélioration du système ainsi qu'un budget nous permettant de considérer la faisabilité des solutions envisagées.

La planification du projet, quant à elle, s'est découpée en deux phases. La première fut une phase de recherche permettant d'appréhender le problème étudié ainsi que de trouver des solutions envisageables à notre échelle et de finalement en retenir une seule. La seconde phase fut une phase de test de la solution retenue afin de vérifier sa faisabilité et sa validité quant aux critères d'attente de l'amélioration du système mécanique. Cette phase fut accompagnée d'une modélisation des différents composants à l'aide de logiciels spécifiques.

Ce projet nous permet finalement de mettre en application nos différentes connaissances concernant le domaine de la mécanique, de l'électricité et l'électronique au travers des solutions apportées au problème abordé.

Dans ce présent rapport, seront détaillés d'une part le problème étudié ainsi que les solutions envisagées, et d'autre part la solution retenue et mise en œuvre. Enfin, les différentes difficultés rencontrées au cours du projet seront mentionnées et détaillées.

## **Première partie**

## <span id="page-5-0"></span>**Méthodologie et organisation du travail**

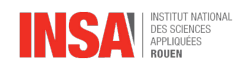

#### <span id="page-6-0"></span>**1.1 Suivi chronologique par séance**

Lors de la première séance, M. JOUEN nous a donné le cahier des charges, et nous a expliqué que notre travail consistait à mettre en place une mesure de phase.

Pour ce faire, il a fallu lister les systèmes pouvant être mis en place. Durant la première semaine, chaque membre du groupe a donc fait ses propres recherches afin de trouver un ou plusieurs dispositifs pouvant répondre à l'objectif principal, sans se soucier du coût ni de la faisabilité technique.

Lors de la deuxième séance, les recherches ont été mises en commun afin de les comparer et de prendre en compte, cette fois-ci, leur coût et leur faisabilité. Deux systèmes se sont alors dégagés : l'ensemble bielle-manivelle et le code optique GRAY – ces dispositifs seront détaillés plus loin.

Afin d'approfondir nos connaissances de ces deux systèmes, les deux semaines suivantes, Alexis, Gautier et Hervé ont travaillé sur le code GRAY, tandis que Baptiste et Haochun se sont concentrés sur le dispositif bielle-manivelle.

Baptiste s'est également joint à Arthur afin de proposer de miniaturiser le circuit électrique, ce que M. JOUEN a accepté. Il leur a donc fallu effectuer des relevés sur le circuit afin de le comprendre en détail.

Au terme de ces 4 premières semaines, il est apparu évident que le système biellemanivelle ne pouvait être mis en place. Il a donc fallu pousser plus avant les recherches concernant le code GRAY, ce dont Haochun et Hervé se sont occupés. Alexis et Gautier ont alors pu se concentrer sur le Arduino et son langage, dont nous avions besoin pour implémenter ce système.

Arthur et Baptiste ont quant à eux continué la miniaturisation du circuit.

Notre idée initiale concernant le GRAY était de le fabriquer nous-même, au moyen de  $\text{DEL}^2$  $\text{DEL}^2$  et de photodiodes. Les recherches ont montré qu'ils existent des systèmes industriels prêts à l'emploi. Haochun et Hervé ont alors cherché un dispositif « bon marché ».

Ne connaissant pas le montant exact de notre budget, ils ont soumis à M. JOUEN leurs résultats, mais celui-ci nous a affirmé que toutes ces propositions restaient trop chères.

Nous avons donc abandonné ce dispositif à la 7<sup>e</sup> séance. Nous avons alors choisi de développer un autre système : mettre un second mobile, fonctionnant sur le même principe que le précédent, sur le montant.

C'est également pendant cette  $7^e$  séance que M. JOUEN nous a annoncé qu'il cesserait d'être notre tuteur, pour raisons personnelles. Il nous a cependant assuré qu'il continuerait d'être disponible par e-mail et que M. YON viendrait régulièrement nous superviser.

Nous avons alors choisi de conserver le Arduino, puisque cela représentait un atout indéniable pour améliorer ce TP – les avantages seront détaillés plus loin. Cela a aussi permis à Alexis et Gautier de proposer un nouveau logiciel d'analyse des tensions récupérées, développé par leurs soins.

Durant les 5 séances restantes, ces derniers se sont occupés du développement dudit logiciel, tandis qu'Arthur a terminé la réalisation du circuit électronique.

Baptiste, Haochun et Hervé, quant à eux, se sont concentrés sur la modélisation physique du montage, et la production des pièces mécaniques nécessaires au TP.

5

<sup>2.</sup> Diode ÉlectroLuminescente.

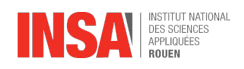

Enfin, la rédaction du rapport a été transversale et a occupé tous les membres durant toute la durée du projet.

### <span id="page-7-0"></span>**1.2 Suivi des tâches par exécutant**

Nous présentons ici sous forme graphique l'ensemble des tâches réalisées, et ce pour chacun des membres du projet.

Nous mentionnons également les membres du personnel de l'INSA qui nous ont aidé.

**Nota :** plus le cadre Tâche est long, plus le travail a demandé de temps.

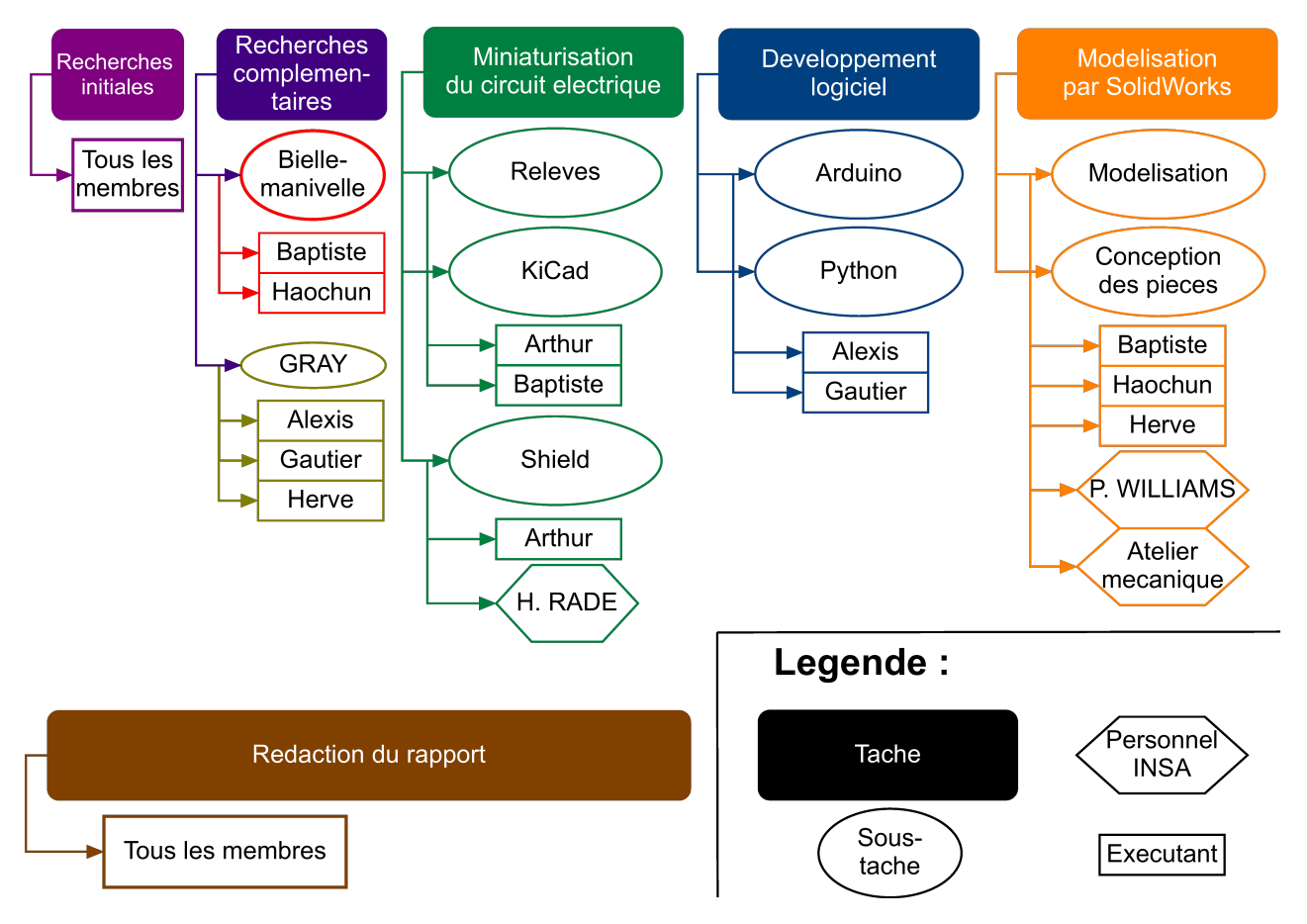

FIGURE 1.1 – Organigramme des tâches

# <span id="page-8-0"></span>**Deuxième partie Travail réalisé et résultats**

## <span id="page-9-0"></span>**Chapitre 2**

### **Présentation du système initial**

Ce chapitre s'attache à décrire du mieux possible les constituants du système qu'il nous a été proposé d'améliorer, ceci afin de re-contextualiser notre travail et d'apporter au lecteur suffisament d'éléments pour appréhender les chapitres suivants.

Il présente également le cahier des charges tel qu'il nous a été donné par l'INSA, ce qui a constitué le point de départ des recherches de notre projet.

#### <span id="page-9-1"></span>**2.1 Fonctionnement des différents éléments du système**

#### <span id="page-9-2"></span>**2.1.1 Structure mécanique**

Le système mécanique se compose d'un moteur (avec la fréquence sur un écran), un ressort, un fil en nylon qui relie le ressort et le moteur, un oscillateur dont la direction d'oscillation est fixée verticalement, et une tige qui connecte le système mécanique avec le circuit électrique et le détecteur d'oscillation au bout. Avec le roulement du moteur, l'oscillateur peut vibrer périodiquement et nous pouvons trouver la courbe de vibration de l'oscillateur sur ordinateur.

#### <span id="page-9-3"></span>**2.1.2 Principe de la mesure de hauteur du mobile**

Pour mesurer les variations de hauteur du mobile, une lame en époxy  $^1$  $^1$  est fixée à celuici de manière horizontale. Cette lame comporte une piste en cuivre reliant ses deux extrémités.

L'une d'entre elles est reliée à une tige formée par un câble électrique rigide, ainsi décentrée par rapport au montant, qui évolue selon un axe vertical de la même manière que le mobile.

À l'autre extrémité se trouve un fil électrique relié au système d'acquisition.

Fixé au bloc moteur se trouve une éprouvette contenant une solution aqueuse de sulfate de cuivre – que nous appellerons « solution électrolytique » dans la suite du document.

En haut de cette éprouvette, au contact de la solution, se trouve une borne électrique, la cathode, par laquelle arrive une tension de 0,5V. En bas de l'éprouvette, au contact de la solution, se trouve une autre borne électrique, l'anode, reliée à la masse.

Ce dispositif permet de créer des équipotentiels au sein de la solution : plus on descend vers le fond de l'éprouvette, plus la tension diminue.

<sup>1.</sup> Polymère rigide.

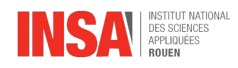

La tige électrique précédemment citée est dénudée à son extrémité libre, laquelle baigne dans la solution. Le fil relié à l'autre extrémité de la lame époxy permet alors de transmettre la tension relevée.

Le mobile évoluant périodiquement de haut en bas, il en va de même pour la tension récupérée : si le mobile est au plus bas, on lit une tension minimale ; si le mobile est au plus haut, on lit une tension maximale.

#### <span id="page-10-0"></span>**2.1.3 Circuit électrique**

<span id="page-10-1"></span>Le circuit initialement présent sur les montages comprenait une plaquette pédagogique avec [2](#page-0-0) AOP<sup>2</sup>, 4 résistances et des fils reliant ladite plaquette aux bornes de la solution électrolytique, au mobile ainsi qu'à la rosace d'acquisition Synchronie. Le schéma est donné en figure [2.1](#page-10-1) – pour plus de clarté, l'anode et la borne  $\ominus$  de Synchronie, toutes deux reliées à la masse, ne sont pas représentées<sup>[3](#page-0-0)</sup>.

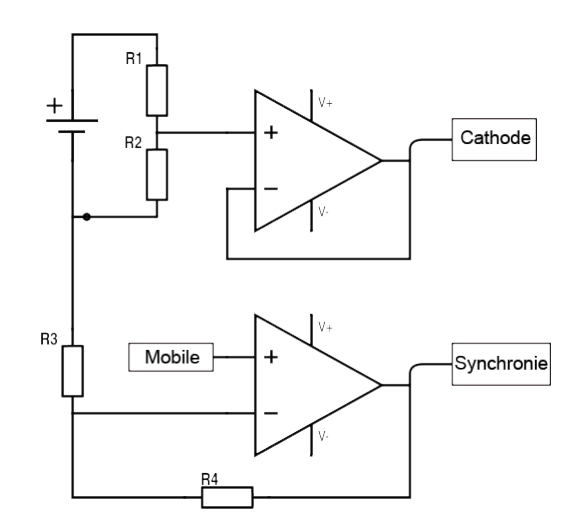

FIGURE 2.1 – Schéma d'ensemble du circuit électrique initial

Le but de ce montage est double. Nous l'avons vu, la solution électrolytique est composée de sulfate de cuivre dans l'eau. Une tension trop forte risquerait de rapidement dégrader cette solution, un pont diviseur de tension est alors utilisé pour passer d'une alimentation de 5V à une tension de 0,5V. Cette tension est ensuite stabilisée par un AOP en montage suiveur, et la sortie de cet AOP est reliée à la cathode  $^4$  $^4$ .

Le deuxième objectif est d'améliorer la tension récupérée par le fil rigide. En effet, cette valeur peut varier entre 0 et 0,5V. Or ces variations sont trop faibles pour que Synchronie puisse les détecter sans bruit, on les amplifie donc grâce à ce montage.

<sup>2.</sup> Amplificateur OPérationnel.

<sup>3.</sup> La version complète et normalisée est donnée en annexe [A.](#page-25-0)

<sup>4.</sup> Pour l'analyse exhaustive du circuit, voir l'annexe [B.](#page-29-0)

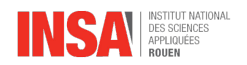

### <span id="page-11-0"></span>**2.2 Parties à améliorer et cahier des charges**

Avec le système déjà existant, mesurer le déphasage engendré par le ressort nécessitait la réalisation de deux manipulations.

La première consistait à remplacer le ressort par un fil rigide. Le résultat obtenu par acquisition des tensions rend alors compte de la phase du mouvement transmis initialement par le moteur.

La deuxième consistait à réaliser une acquisition toujours selon le mode opératoire décrit dans la partie précédente, en intercalant le ressort. Le signal obtenu rend donc compte de la phase du mouvement après ressort.

En superposant les deux signaux sous un logiciel d'analyse (ici Synchronie), il devient alors possible de mesurer la période du signal, ainsi que le décalage temporel entre les deux signaux.

Notre objectif à travers ce projet est donc la création d'un système permettant de réaliser l'acquisition de ces deux signaux en une seule manipulation. Il s'agit donc ici de réaliser une seule acquisition permettant une mesure de déphasage et donc la mesure de phase. La réalisation d'autres améliorations annexes facilitant cette mesure de phase nous a été permise et même conseillée.

## <span id="page-12-0"></span>**Chapitre 3**

### **Catalogue des dispositifs envisagés**

Afin de mesurer le déphasage engendré par le ressort sur l'oscillateur mécanique, il paraissait évident que nous devions penser à un système à installer avant le ressort et à partir duquel il serait possible de réaliser une série de relevés de tensions électriques permettent de tracer le signal de la phase du mouvement avant ressort.

Les premières recherches du projet nous ont conduit à considérer deux propositions :

- utilisation d'un système bielle manivelle avec laser ;
- utilisation d'un système de capteur optique utilisant l'encodage binaire GRAY.

Puis, sous l'initiative de M. JOUEN, une troisième proposition consistant à rajouter un mobile avant le ressort, similaire au système déjà existant, a finalement été étudiée.

Dans ce chapitre nous détaillerons chaque procédé en nous attardant sur les avantages et inconvénients de chacun, conduisant finalement à la sélection d'une seule des trois propositions afin de satisfaire le cahier des charges.

#### <span id="page-12-1"></span>**3.1 Système bielle-manivelle**

#### **Pourquoi utiliser un tel système ?**

L'oscillation du système mécanique étant provoqué par le couple délivré par un moteur, il nous est alors paru logique de réutiliser ce couple. En effet, le système bielle-manivelle permettrait alors de transformer le mouvement de rotation de l'excentrique (point B sur la figure [3.1\)](#page-12-2) situé en sortie du moteur, en mouvement de translation, par l'intermédiaire de deux liaisons pivot aux points B et C de la figure [3.1.](#page-12-2)

<span id="page-12-2"></span>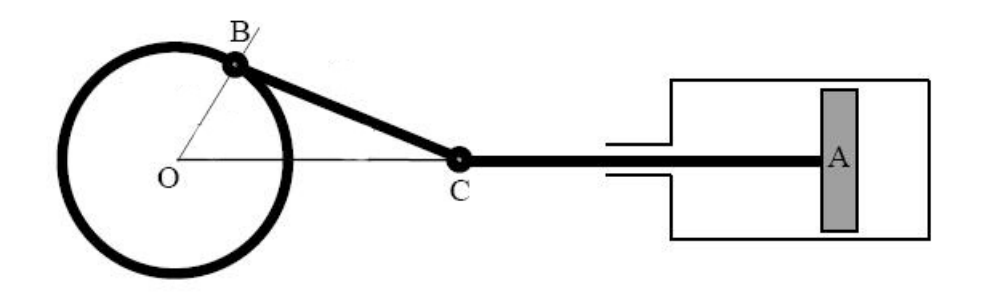

FIGURE 3.1 – Principe du système bielle-manivelle

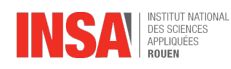

Notons alors que ce système aurait la même fréquence que le mouvement engendré par le moteur. La partie translatant ferait par la suite office d'étude puisqu'elle serait donc représentative de la phase située avant ressort.

#### **Comment effectuer les relevés de position du système au cours du temps ?**

Bien que le système soit purement mécanique, l'ajout de système de lasers et capteur optique permettrait de remédier à ce problème. Un capteur serait alors situé sur la partie translatant du système (point A de la figure [3.1\)](#page-12-2) et différents lasers émettant chacun une lumière de longueur d'onde différente seraient fixés à des emplacements précis, sur la partie immobile servant de logement pour la partie translatant. Le capteur serait donc mobile, suivant alors la périodicité du mouvement tandis que les lasers seraient immobiles. À chaque longueur d'onde relevée par le capteur correspondrait alors une position du capteur qui serait enregistrée par un logiciel configuré. Une courbe représentant la hauteur du mobile en fonction du temps pourrait alors être tracée.

#### **Avantages**

- Système visuel et pédagogique ;
- précision variable en fonction du nombre de lasers.

#### **Inconvénients**

- Prix élevé ;
- sensible à l'usure mécanique ;
- nécessite un entretien régulier ;
- encombrant ;
- nécessite une grande précision lors du calibrage ;
- difficile à mettre en place par nos soins.

### <span id="page-13-0"></span>**3.2 Système à capteur optique et code GRAY**

Un codeur absolu est un capteur de position angulaire qui est lié mécaniquement à un arbre qui l'entraîne, son axe fait tourner un disque qui lui est solidaire.

- Le disque comporte une succession de parties opaques et transparentes.
- Une lumière émise par des DEL traverse les fentes de ce disque créant sur les photodiodes réceptrices un signal analogique.
- Ce signal est amplifié électroniquement puis converti en signal carré, qui est alors transmis à un système de traitement.
- Chaque position élémentaire du mobile correspond à un code numérique, le codeur absolu délivre ainsi une valeur numérique codée en binaire correspondant à la position instantanée du mobile.

#### **Obtention de la position**

Le disque comporte *n* pistes, le système de lecture comporte donc *n* DEL et *n* photorécepteurs.

— La 1re piste possède une moitié opaque et une moitié transparente. On peut donc déterminer dans quel demi-tour on est ; c'est la piste MSB ou « bit de poids fort ».

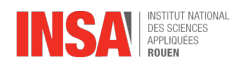

- La piste suivante, en allant vers l'extérieur, est divisée en 4 quarts alternativement opaques et transparents. On détermine donc dans quel quart de tour on se situe.
- La piste suivante permet de savoir dans quel huitième de tour on est, la suivante dans quel seizième de tour, etc.
- La dernière piste, autrement dit la piste extérieure, est la piste LSB « bit de poids faible ». C'est elle qui donne la précision de la mesure, ou la résolution. Cette piste comporte 2*<sup>n</sup>* zones noires ou blanches. Un tour de disque permet donc de coder 2*<sup>n</sup>* positions.

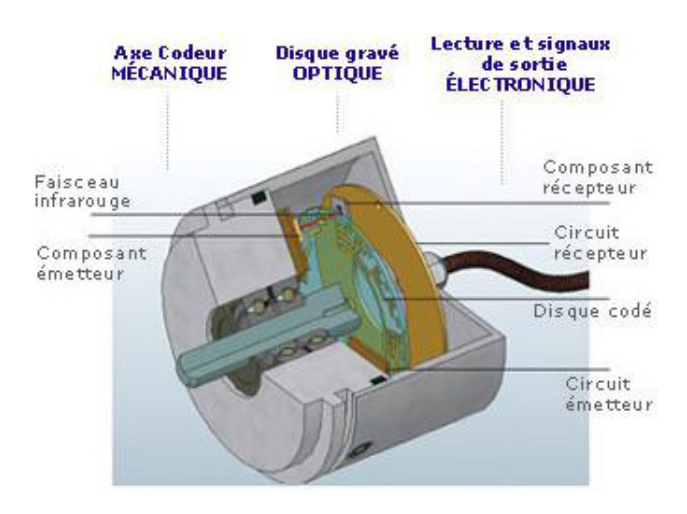

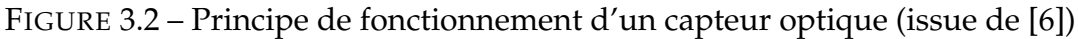

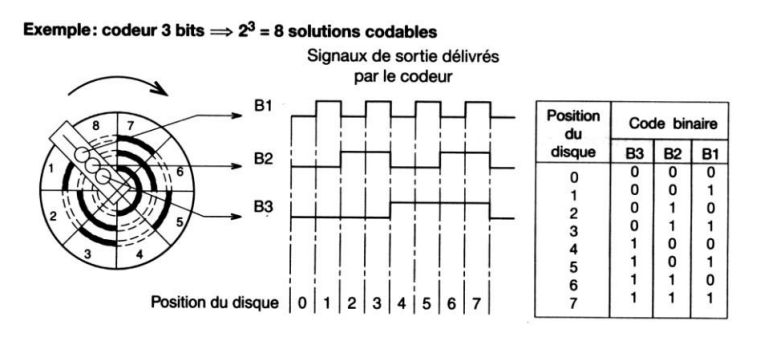

FIGURE 3.3 – Codeur à 3 bits (issue de [\[6\]](#page-22-1))

#### **Les différents codes délivrés**

Le code binaire délivré par un codeur absolu peut être du binaire naturel ou du binaire réfléchi (code GRAY).

- Le binaire naturel est utilisable directement par l'unité de traitement mais il peut y avoir un changement simultané de plusieurs bits d'une position à la suivante si l'alignement des têtes de lecture n'est pas parfait. Il y aura apparition d'un code erroné.
- Le code GRAY ne fait intervenir qu'un changement de bit à la fois dans sa progression. Les codes erronés sont donc impossibles. Mais un transcodage du code GRAY au binaire naturel est nécessaire afin d'exploiter ce code.

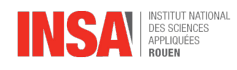

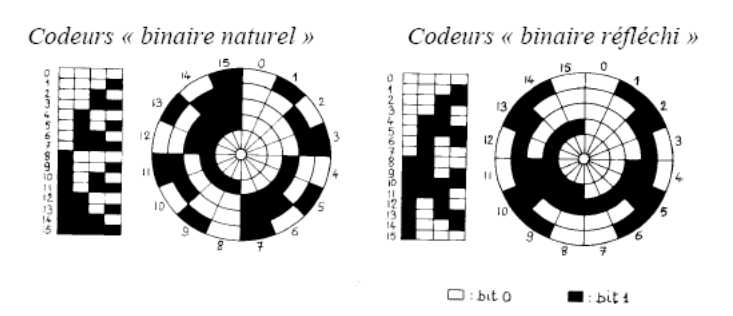

FIGURE 3.4 – Les deux différents codes (issue de [\[6\]](#page-22-1))

#### **Avantages**

- Grande précision ;
- compacité (rentre dans le bloc moteur).

#### **Inconvénients**

- Prix élevé ;
- difficulté de mise en place : nécessite une grande précision pour le fixer à l'arbre moteur ;
- lecture non immédiate : nécessite une conversion d'un signal binaire en un signal continu (l'outil PWM $<sup>1</sup>$  $<sup>1</sup>$  $<sup>1</sup>$  avait été envisagé).</sup>

### <span id="page-15-0"></span>**3.3 Système à deux mobiles superposés**

Cette méthode est identique à celle déjà présentée pour mesurer la phase du mobile après ressort ou mobile 2. Pour rappel, elle se constitue d'un mobile sur lequel est fixé une lame. La lame est constituée à ses deux extrémités d'une part, d'un fil électrique relié au circuit électrique central assurant la connexion du mobile avec le reste du circuit, et d'autre part d'un fil rigide dénudé trempant dans la solution électrolytique permettant les relevés de tension caractéristiques de la phase liée au mouvement et de la position du mobile. (cf. [2.1.2\)](#page-9-3).

Seront alors suspendus au fil de haut en bas, le mobile 1 ou nouveau mobile, le ressort puis finalement le mobile 2.

#### **Avantages**

- Prix : matériaux à disposition dans les ateliers de l'INSA ;
- méthode opérationnelle car déjà mise en œuvre ;
- simple à expliquer et très visuel, dans un souci pédagogique.

#### **Inconvénient**

— Action de la masse du nouveau mobile sur le nylon importante.

**Nota :** des vues réalisées avec SolidWorks des deux derniers systèmes sont données en annexe [C.](#page-30-0)

1. *Pulse Width Modulation*, ou Modulation de largeur d'impulsion.

14

## <span id="page-16-0"></span>**Chapitre 4**

### **Solution retenue et mise en œuvre**

Après avoir défini et analysé les différentes propositions envisageables pour répondre à notre problème initial, nous avons opté dans un souci de temps, de complexité, de disponibilité mais surtout de budget, pour la mise en place d'un second mobile sur le montage mécanique.

Dans ce chapitre nous nous attellerons à la description précise et exhaustive de la solution retenue à l'unanimité, l'ajout d'un second mobile. Nous verrons comment nous avons conçu, fabriqué et intégré ce système, sur les plans mécanique, électronique et informatique.

#### <span id="page-16-1"></span>**4.1 Mise en place d'un deuxième mobile**

#### <span id="page-16-2"></span>**4.1.1 Conception et problèmes à prendre en compte**

Le nouveau mobile est sensiblement identique au mobile déjà existant. Toutefois, comme évoqué dans la partie précédente de ce rapport, ce premier doit avoir une faible masse pour assurer le bon fonctionnement du système tout en étant guidé en translation. Réduire la taille du mobile afin de l'alléger nous a paru la seule solution envisageable. Ceci impliquait alors l'impossibilité d'utiliser des poulies de guidage en translation comme pour le premier mobile puisque ces dernières n'étaient pas assez grandes et ajoutaient une masse supplémentaire.

Pour résoudre ce problème la solution présentée en figure [4.1](#page-17-1) et figure [C.3](#page-31-0) de l'annexe [C](#page-30-0) a été envisagée.

Afin de réaliser un guidage en translation n'incombant pas de masse supplémentaire sur le fil, l'utilisation de 2 tiges rigides en inox fixées sur le bâti a été proposée et approuvée par M. WILLIAMS. La lame du mobile 1 serait alors percée de deux trous dans lesquels passeraient les deux tiges en inox. Au cours de l'actionnement du mécanisme, le mouvement vertical de la lame serait alors contraint par les deux tiges, ce qui assurerait la translation rectiligne du mobile. Ces tiges en inox sont par ailleurs mobiles sur un plan horizontal, cela dans le but d'ajuster la position des tiges en fonction des trous de la lame dans lesquels elles doivent passer. Cette rotation est permise par un système simple de deux pièces en contact l'une avec l'autre par l'intermédiaire d'une liaison pivot.

<span id="page-17-1"></span>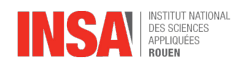

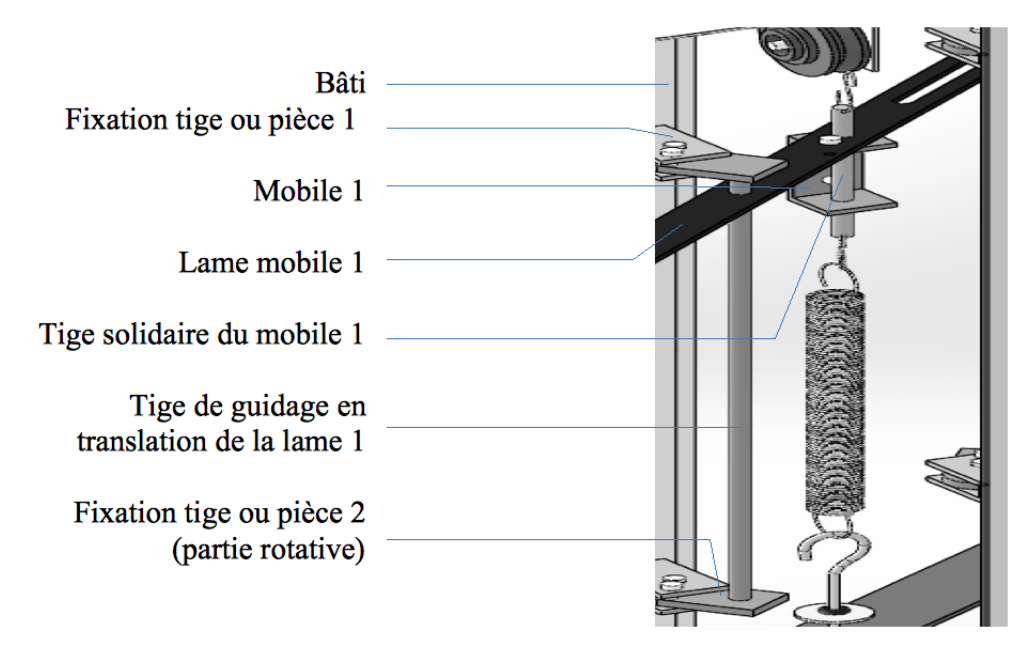

FIGURE 4.1 – Détail du système utilisé

Un deuxième problème s'est par la suite posé concernant le matériau dans lequel la lame du mobile est faite. Afin que le courant puisse passer entre ses deux extrémités, qui rappelons-le, sont reliées au circuit et à la solution électrolytique, cette lame est faite de cuivre soutenu par un support en époxy. Toutefois, lors du mouvement du mobile 1, les tiges en inox auraient alors pu être amenées, pour guider en translation la lame, à toucher le cuivre de la lame. L'inox étant un métal, il est donc conducteur et risquerait de provoquer un pont diviseur du courant traversant la lame. Bien que cela n'influe pas les résultats des mesures puisqu'elles sont en termes de tension, il nous a paru intéressant de traiter ce problème.

Dans le cas de la conception de notre première lame, le courant ne passait pas correctement dans la lame pour faute d'un défaut supposé dans le cuivre. M. WILLIAMS a donc proposé la réalisation d'un via, c'est à dire de relier les deux extrémités de la lame directement par un nouveau fil électrique.

Afin de résoudre ce problème mineur de division de l'intensité du courant tout en assurant le passage du courant électrique d'une extrémité à une autre, nous avons finalement proposé, dans le cadre de la généralisation du système, l'utilisation d'une lame plastique classique dont les deux extrémités seraient reliées par un via.

#### <span id="page-17-0"></span>**4.1.2 Fabrication des pièces**

Par ailleurs, dès lors que la conception de ce nouveau système fut terminée, sa fabrication s'est réalisée en deux temps.

La plupart des pièces étant en métal, et devant être usinées, ces dernières ont été fabriquées par l'intermédiaire de l'atelier mécanique par les soins de MM. MOUARD et LESOBRE. Notez qu'initialement, nous souhaitions fabriquer ces pièces par le biais de l'imprimante 3D du laboratoire DUMONT D'URVILLE ou de celle du pôle mécanique afin qu'elles soient plus légères car en plastique. Elles auraient été toutefois trop fragiles.

Afin que la fabrication débute, nous avons pris contact avec M. Thomas BRETEAU à qui nous avons transmis les plans techniques des pièces voulant être usinées<sup>[1](#page-0-0)</sup>. Dès lors certains problèmes pratiques se sont révélés – tel que celui de la non-correspondance des taraudages de vis (les vis M[2](#page-0-0) ont été remplacées par des M3<sup>2</sup>) – qui ont été rapidement résolus.

Par ailleurs, la lame du mobile, elle, a été conçue au laboratoire DUMONT D'URVILLE par M. WILLIAMS ainsi que la soudure des fils sur celle-ci (plan donné en annexe [E\)](#page-38-0).

### <span id="page-18-0"></span>**4.2 Acquisistion des tensions et analyses**

#### <span id="page-18-1"></span>**4.2.1 Adaptation du circuit au montage à deux mobiles et Arduino**

L'ensemble étant relativement peu esthétique et les élèves pouvant manipuler à loisir un circuit préparé par les techniciens, nous nous sommes proposé de miniaturiser le circuit.

Le choix initial du capteur GRAY ayant nécessité un micro-contrôleur Arduino, nous avons, sur conseil de M. JOUEN, modélisé le circuit grâce à la suite logicielle KiCad<sup>[3](#page-0-0)</sup>, dans le but d'obtenir un *shield* <sup>[4](#page-0-0)</sup> comprenant les éléments électroniques greffable sur le Arduino.

La première étape consistait à faire des relevés sur le circuit – connexions, tensions, intensités, résistances – afin de le comprendre précisément et ainsi pouvoir faire la schématique en toute quiétude.

Le contrôleur Arduino délivrant une tension de 5V, il nous a fallu conserver le montage {pont diviseur + suiveur}. Les tests effectués avec une *breadboard* [5](#page-0-0) ont montré que le Arduino était capable d'accepter en entrée des tensions de l'ordre de la centaine de millivolts, néanmoins nous avons décidé de conserver le montage amplificateur dans un but pédagogique, afin d'avoir des tensions plus explicites pour les étudiants, puisque l'amplitude de tension est ainsi augmentée.

Nous avons alors dû rajouter un montage amplificateur pour le mobile qui est placé avant le ressort. Le montage est identique à celui décrit plus haut et dans l'annexe [B.](#page-29-0)

La première étape fût de réaliser la schématique du montage grâce au logiciel Eeschema de la suite KiCad [6](#page-0-0) . Le schéma est donné en annexe [F.](#page-40-0)

Après schématisation du circuit, il a fallu associer les composants à des empreintes réelles – i.e. des références industrielles – afin de prévoir le matériel à sortir de l'atelier ou à acheter. Nous avons pour cela utilisé le logiciel CvPCB de la suite KiCad.

Une *netlist* a ainsi été générée, contenant les références industrielles de tous nos composants. Nous la donnons en figure [4.2.](#page-19-1)

Notez qu'ici, les AOP ne sont plus alimentés en  $\pm 10V$  mais en 5V / GND. En effet, le Arduino ne délivre pas d'alimentation symétrique. Ainsi, au lieu d'utiliser des TL082 comme sur les plaquettes pédagogiques, nous utilisons des LM358 $^7\!$  $^7\!$  $^7\!$ .

<sup>1.</sup> Les plans sont donnés en annexe [D.](#page-32-0)

<sup>2.</sup> De manière générale, une vis M*n* est une vis de *n*mm.

<sup>3.</sup> Voir [\[7\]](#page-22-2).

<sup>4.</sup> Circuit imprimé permettant l'extension du Arduino, enfichable sur celui-ci.

<sup>5.</sup> Plaque permettant de connecter des composants sans soudure, afin d'effectuer un prototypage.

<sup>6.</sup> Pour le tutoriel utilisé, voir [\[8\]](#page-22-3).

<sup>7.</sup> Références industrielles des AOP.

<span id="page-19-1"></span>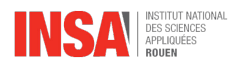

| 1  | $P1 -$ |  | Mobilel : Connect:bornier2                                  |
|----|--------|--|-------------------------------------------------------------|
| 2  | $P2 -$ |  | Mobile2 : Connect:bornier2                                  |
| з  | $P3 -$ |  | Cathode: Connect:bornier2                                   |
| 4  | $P4 -$ |  | Anode : Connect:bornier2                                    |
| 5  | $R1 -$ |  | 1kΩ : Discret:R3-LARGE PADS                                 |
| 6  | $R2 -$ |  | $1k\Omega$ : Discret: R3-LARGE PADS                         |
| 7  | $R3 -$ |  | $1k\Omega$ : Discret: R3-LARGE PADS                         |
| 8  | $R4 -$ |  | 10kΩ : Discret:R3-LARGE PADS                                |
| 9  | $R5 -$ |  | 10kΩ : Discret:R3-LARGE PADS                                |
| 10 | $R6 -$ |  | 10kΩ : Discret:R3-LARGE PADS                                |
| 11 |        |  | SHIELD1 - ARDUINO UNO REV3 : Shield Arduino: ARDUINO SHIELD |
| 12 | $U1 -$ |  | LM358 : Housings DIP:DIP-8 300 ELL                          |
| 13 | $U2 -$ |  | LM358 : Housings DIP:DIP-8 300 ELL                          |

FIGURE 4.2 – Netlist (capture d'écran CvPCB)

L'ouverture de cette netlist dans le logiciel Pcbnew nous a ensuite permis de tracer les pistes de cuivre sur le shield pour le Arduino, c'est-à-dire que nous avons réalisé le PCB [8](#page-0-0) nécessaire à notre projet.

Nous avons ensuite envoyé le positif de ce PCB, comme donné en annexe [G,](#page-42-0) à M. WILLIAMS, qui s'est occupé de sa réalisation – le processus requérant savoir-faire et produits toxiques, nous n'avons pu assister qu'à une explication sommaire du procédé par M. JOUEN.

Les intérêts de cette miniaturisation sont multiples. Tout d'abord, cela permet de rendre l'ensemble de travail plus compact, la plaquette pédagogique étant d'une taille imposante.

Ensuite, cela offre une consommation électrique réduite : toutes les tensions sont gérées par le Arduino, alimenté en 7V *via* sa prise USB. Le seul outil branché sur les prises secteur est donc l'ordinateur.

De plus, les éléments électriques précédemment utilisés – plaquette, AOP, résistances – redeviennent utilisables pour d'autres TP, et les techniciens n'auront plus à se soucier de câbler un circuit que les élèves pourraient s'amuser à inverser.

Enfin, cela réduit de manière drastique le coût global du TP. Certes l'INSA dispose déjà des plaquettes pédagogiques, l'élément le plus cher, mais si une de celles-ci venait à tomber hors-service, nous n'osons imaginer le prix du remplacement, mais il serait sans aucun doute plus élevé que le prix du Arduino Uno (20€ à la rédaction de ce rapport).

#### <span id="page-19-0"></span>**4.2.2 Récupération des tensions**

Compte tenu du montage choisi pour mesurer la première acquisition (celle de la partie avant ressort), nous avons opté pour l'option de développer un logiciel adapté à notre problème.

Afin de tracer les courbes des deux acquisitions, il nous a été nécessaire d'utiliser un micro-contrôleur Arduino. Nous avons alors créé un programme en language Arduino (donné en annexe [H\)](#page-44-0), permettant de récupérer des tensions sur les ports analogiques A1 et A2. Les tensions captées sont des nombres binaires compris entre 0 et 1023, et nous les avons donc convertis en tension comprises entre 0 et 5V pour faciliter la lecture des données aux étudiants.

8. *Printed Circuit Board*.

18

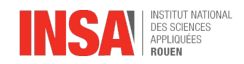

#### <span id="page-20-0"></span>**4.2.3 Logiciel de mesure du déphasage**

Afin de concevoir un logiciel de mesure maintenable, il nous fallait trouver un language de programmation qui soit à la fois lisible, relativement pédagogique et performant. Le language Python nous a alors semblé répondre au maximum des critères que nous recherchions. Une autre raison pour laquelle nous avons choisi de programmer en Python est le fait que ce dernier, lors de son installation, contient un certain nombre de librairies natives, qu'il nous aurait fallu installer manuellement avec la plupart des autres languages de programmation. Python ne nécessitant pas de compilation, il nous a certainement fait gagner du temps tout au long de l'élaboration de ce programme.

Lors d'une acquisition, le micro-contrôleur Arduino renvoie des tensions comprises entre 0 et 5V, comme nous l'avons dit précédemment. Ainsi, il nous faut associer ces tensions à un temps pour pouvoir tracer une courbe d'acquisition.

Dans un premier onglet, on retrouve différents *widgets* nous permettant de lancer une nouvelle acquisition, de choisir le temps de la mesure, de quitter l'application...

La fonction analyse (donnée en annexe [I,](#page-0-0) lignes 66 à 88) créé une communication entre le micro-contrôleur et le logiciel. Elle associe ensuite à chaque mesure le temps correspondant, ce qui permet ensuite de ressortir un graphique, tracé grâce à la librairie Matplotlib.

Le temps de l'acquisition est laissé au choix de l'utilisateur, entre 10 et 60 secondes.

Dans un second onglet, on retrouve le tableau des valeurs mesurées. L'utilisateur doit naviguer sur plusieurs pages, du fait du nombre important de mesures effectuées.

<span id="page-20-1"></span>Enfin, l'utilisateur a également la possibilité d'exporter ces valeurs dans un fichier .csv (*Comma Separated Values*) qu'il pourra ensuite ouvrir avec un tableur et effectuer des calculs variés sur ces valeurs.

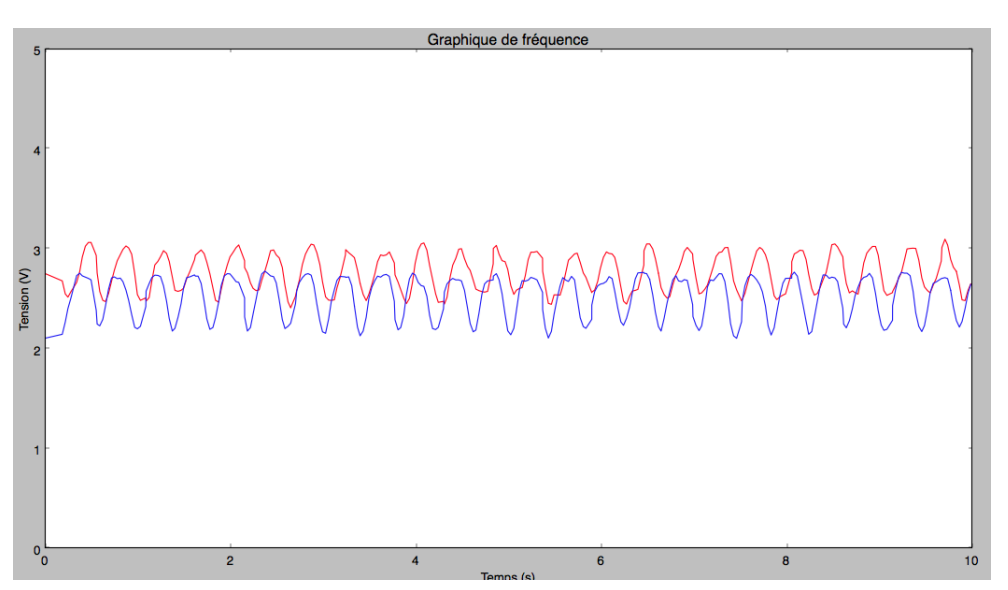

FIGURE 4.3 – Capture d'écran du logiciel avec les deux signaux

La figure [4.3](#page-20-1) montre le résultat que nous obtenons dans notre logiciel d'analyse. L'acquisition a été faite sur 10s, avec le moteur à 2,52Hz (selon son écran intégré).

En bleu est tracée la courbe avant ressort, autrement dit la phase. La courbe rouge représente l'acquisition après ressort, c'est-à-dire le mobile déphasé.

Nous avons pu observer qu'au vu du montage – notamment un ressort particulièrement rigide – il a fallu monter à plus de 2Hz avant d'observer un déphasage, si faible soit-il.

## <span id="page-21-0"></span>**Conclusion**

Ce dossier en atteste, nous avons mené notre projet à bien. Les objectifs donnés par l'INSA, à savoir améliorer le dispositif afin de le rendre plus compact et mesurer la phase, ont été validés. Les dimensions temporelle et budgétaire ont elles aussi été respectées, puisque nous n'avons dépassé ni le temps ni le coût alloués.

Ce projet a largement fait appel à nos connaissances techniques et scientifiques, qu'elles soient d'ordre électrique, mécanique ou informatique, et ce tant sur la réalisation du projet que sur la résolution des problèmes auxquels nous avons fait face. Il nous aura aussi permis d'approfondir lesdites connaissances. Nous avons ainsi amélioré notre compréhension de la physique.

Cela a également été l'occasion pour nous de découvrir un vrai travail d'équipe. La répartition en groupes de 2 nous a permis d'avancer efficacement sur plusieurs fronts, et la cohésion de notre équipe a permis d'avancer vers un même horizon.

Se mettre en relation avec les personnes compétentes afin de nous procurer le matériel nécessaire, usiner ou obtenir des pièces conçues par nos soins a également été un point important de notre projet.

L'abandon de notre première solution, le code GRAY, au bout de presque 2 mois de travail, nous est apparu comme frustrant au premier abord. Cependant, le recul dont nous avons su faire preuve nous a montré que sans cette décision, nous n'aurions pas été confrontés à l'apprentissage de la résolution des problèmes techniques et budgétaires que nous sommes sûrs de rencontrer dans notre futur métier d'ingénieur.

Enfin, le fait que le sujet puisse être réellement mis en place et puisse servir pour les générations futures de STPI 1 nous a donné une impulsion nécessaire pour mener à terme de la meilleure des manières ce projet.

Pour conclure, nous pensons que les améliorations à apporter à ce projet résident essentiellement dans le placement du Arduino avec son shield dans le bloc moteur, avec une vitre transparente afin que les élèves puissent voir le circuit.

## <span id="page-22-0"></span>**Bibliographie**

#### **Monographies**

- [1] BARTMANN Erik, *Le Grand livre d'Arduino* Éditions Eyrolles, 2014
- [2] LE GOFF Vincent, *Apprenez à programmer en Python* Collection Le Livre du Zéro Éditions Simple IT, 2011
- [3] MARGOLIS Michael, *La boîte à outils Arduino* Éditions Dunod, 2012
- <span id="page-22-4"></span>[4] MAYÉ Pierre, *Composants électroniques*, 5<sup>e</sup> édition Collection Aide-Mémoire Éditions Dunod, 2015
- [5] TAVERNIER Christian, *Arduino Maîtrisez sa programmation et ses cartes d'interface* (shields), 2<sup>e</sup> édition Éditions Dunod, 2014

#### **Sites internet**

- <span id="page-22-1"></span>[6] Document de cours de la CPGE du lycée Pierre Paul RIQUET, 04 avril 2015 [http://pedagogie.ac-toulouse.fr/lyc-riquet-saint-orens/CPGESII/2-](http://pedagogie.ac-toulouse.fr/lyc-riquet-saint-orens/CPGESII/2-Acquerir%20l) [Acquerir%20l'information/Les%20capteurs/Les%20codeurs.pdf](http://pedagogie.ac-toulouse.fr/lyc-riquet-saint-orens/CPGESII/2-Acquerir%20l)
- <span id="page-22-2"></span>[7] Site officiel de KiCad, 4 mars 2015 <http://www.kicad-pcb.org>
- <span id="page-22-3"></span>[8] PIETTE Ferdinand, dossier *Créez vos PCB avec KiCad*, 13 mars 2015 [http://www.ferdinandpiette.com/blog/2012/04/un-nouveau-dossier-creer](http://www.ferdinandpiette.com/blog/2012/04/un-nouveau-dossier-creer-vos-pcb-avec-kicad/)[vos-pcb-avec-kicad/](http://www.ferdinandpiette.com/blog/2012/04/un-nouveau-dossier-creer-vos-pcb-avec-kicad/)
- [9] Question concernant l'amplification d'une tension continue sur le forum Arduino, 13 mars 2015 <http://forum.arduino.cc/index.php?topic=66236.0>
- [10] Question concernant l'empreinte de composants sur le forum Futura-Sciences, 13 mars 2015 [http://forums.futura-sciences.com/electronique/635134-realisation-dune](http://forums.futura-sciences.com/electronique/635134-realisation-dune-carte-kicad.html)[carte-kicad.html](http://forums.futura-sciences.com/electronique/635134-realisation-dune-carte-kicad.html)
- [11] Question concernant un AOP LM324N sur le forum d'OpenClassroom, 13 mars 2015 <http://openclassrooms.com/forum/sujet/amplificateur-operationnel-lm324n>
- [12] Documentation technique de l'AOP LM358 de Texas Instruments, 8 juin 2015 <http://www.ti.com/lit/ds/symlink/lm158-n.pdf>

## <span id="page-23-0"></span>**Annexes**

## **Table des annexes**

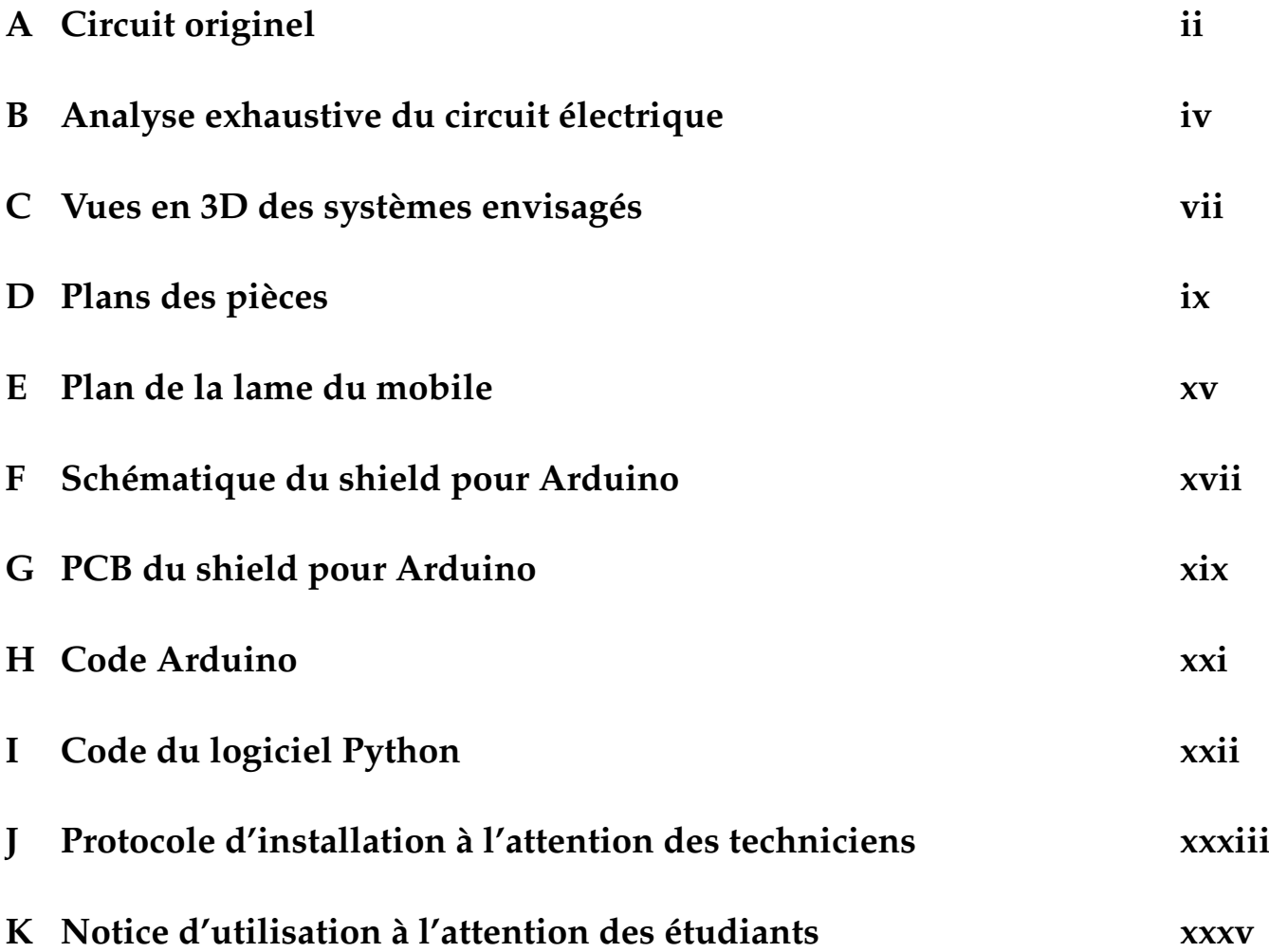

# <span id="page-25-0"></span>**Annexe A Circuit originel**

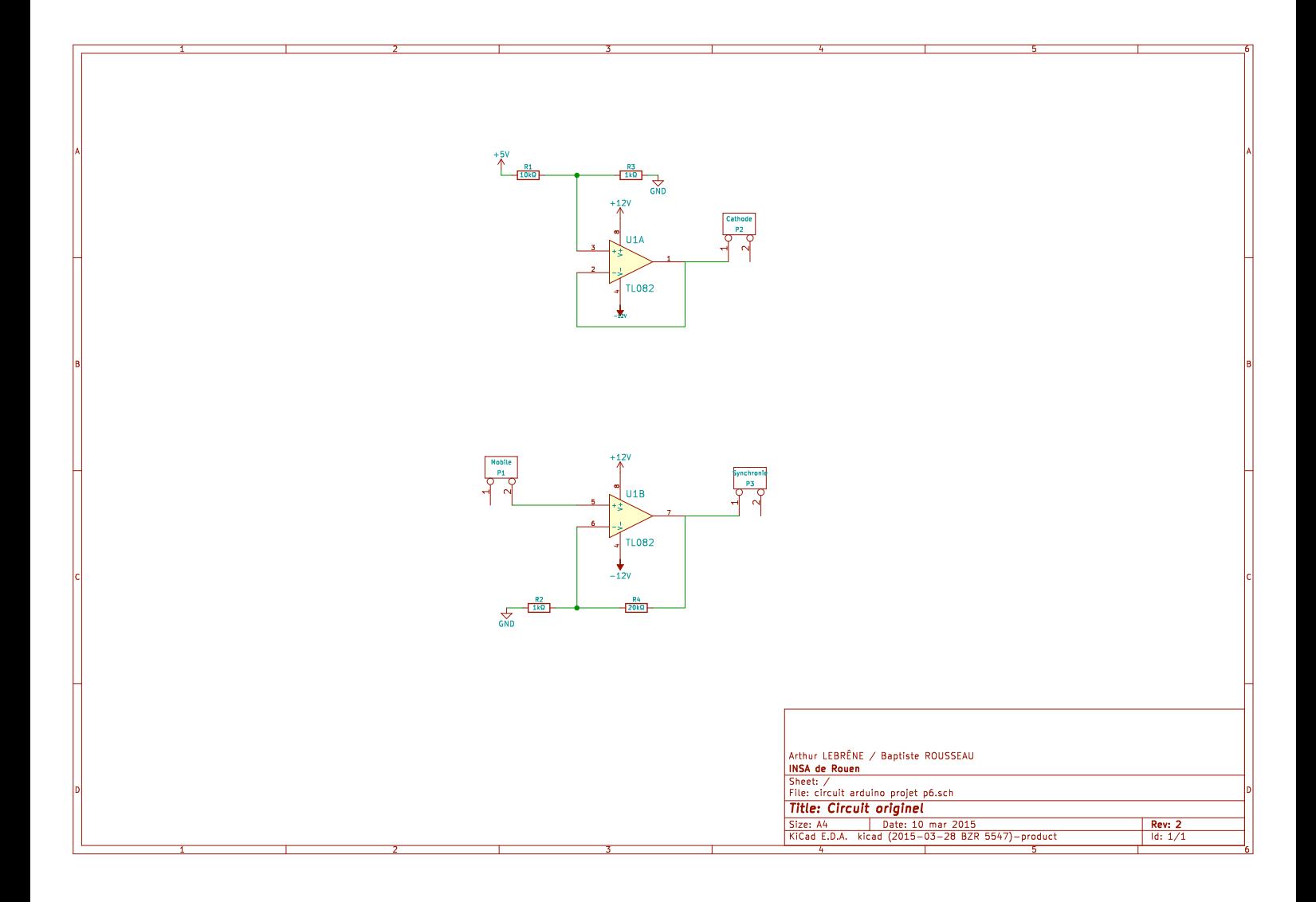

### **Annexe B**

### **Analyse exhaustive du circuit électrique**

**Nota :** Cette étude est basée sur le livre *Composants électroniques*, voir [\[4\]](#page-22-4), ainsi que les cours d'électricité (P3) de STPI1.

Partant d'une alimentation de 5V et 0,45mA délivrée par la plaquette pédagogique $^1$  $^1$ , il faut diviser la tension par 10 afin de ne pas dégrader la solution électrolytique, ou du moins de la dégrader moins rapidement, puis stabiliser cette tension. Pour cela, on utilise un pont diviseur de tension comme montré sur le schéma [B.1.](#page-27-0)

<span id="page-27-0"></span>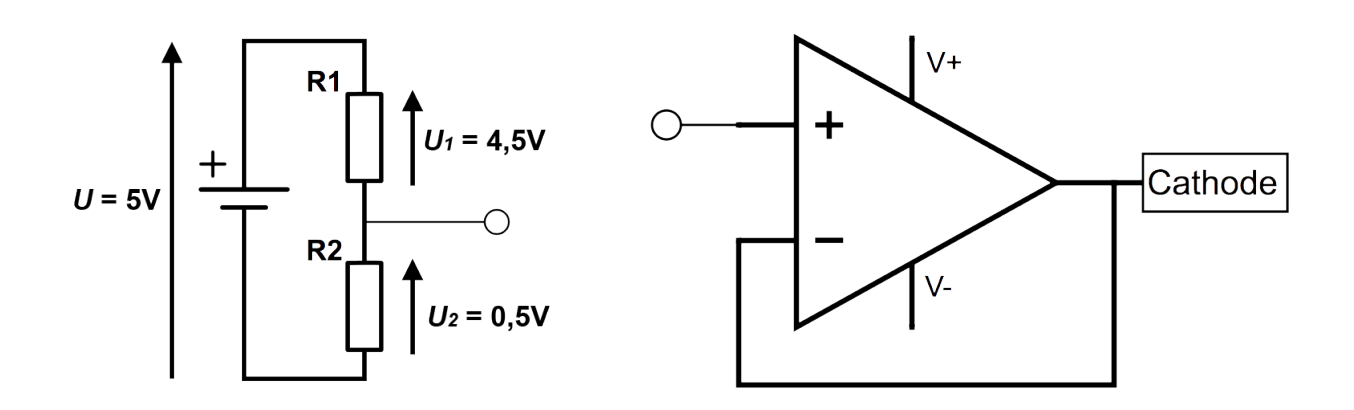

FIGURE B.1 – Pont diviseur de tension tel qu'utilisé

<span id="page-27-1"></span>FIGURE B.2 – AOP en montage suiveur relié à la cathode

On a bien  $U = U_1 + U_2$ . Il nous reste à déterminer les valeurs des résistances  $R_1$  et  $R_2$ . D'après la loi d'OHM *R* = *U*/*I* :

$$
R_1 = \frac{U_1}{I} = \frac{4.5}{0.45 \times 10^{-3}} = \boxed{10 \text{k}\Omega}
$$
 (B.1)

$$
R_2 = \frac{U_2}{I} = \frac{0.5}{0.45 \times 10^{-3}} \simeq \boxed{1 k \Omega}
$$
 (B.2)

Cette tension de 0,5V est ensuite stabilisée par un AOP alimenté en  $\pm 10V$  et branché en montage suiveur comme sur le schéma [B.2](#page-27-1) – le point relié à la borne positive de l'AOP est relié au point du schéma [B.1.](#page-27-0) La sortie de l'AOP est reliée à la cathode de la solution électrolytique, autrement dit la borne la plus haute dans l'éprouvette, tandis que l'anode est directement reliée à la masse du circuit.

<sup>1.</sup> Relevés effectués sur la plaquette.

Le mobile trempant dans la solution électrolytique, la tension peut varier de 0 à 0,5V, du moins en théorie. Les relevés montrent que la variation est moindre : pour le montage témoin dont nous disposions, la tension relevée était comprise entre 180 et 225mV.

<span id="page-28-0"></span>Ces variations sont trop faibles pour que Synchronie puisse les détecter sans bruit. Il faut donc les amplifier. Pour ce faire, on emploie le montage présenté figure [B.3.](#page-28-0)

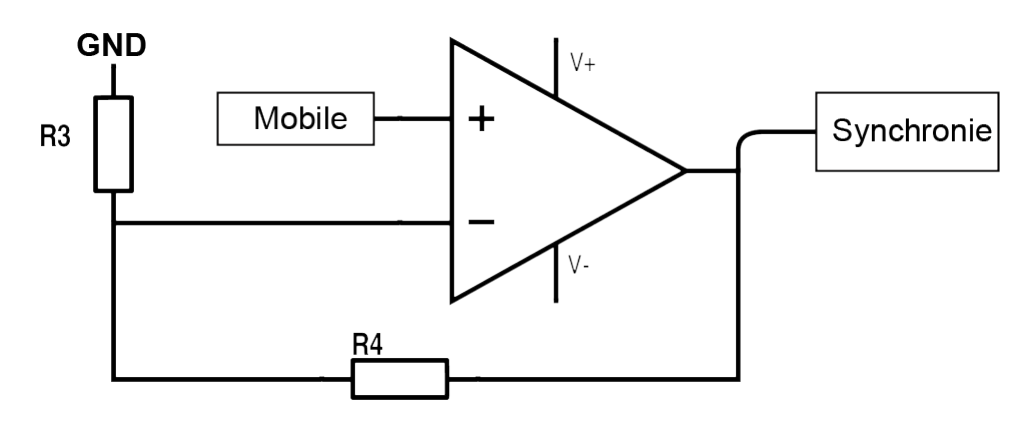

FIGURE B.3 – Montage amplificateur

On fixe *R*<sup>3</sup> = 1kΩ. L'AOP étant alimenté en ±10V, nous devons déterminer *R*<sup>4</sup> afin de ne pas le saturer, c'est-à-dire que la tension maximale de sortie ne dépassera pas la tension maximale d'alimentation.

Appelons *V*<sub>e</sub><sup>+</sup> (resp. *V*<sub>e</sub><sup>−</sup>) la tension d'entrée à la borne + (resp. −) de l'AOP (non nulle), *i*<sup>+</sup> (resp. *i*−) l'intensité à la borne + (resp. −), et *V<sup>s</sup>* la tension de sortie. L'AOP étant supposé parfait, on a  $V_e^+ = V_e^-$  et  $i_+ = i_− = 0$ . D'après le pont diviseur de tension, nous obtenons :

$$
\frac{V_e^+}{R_3} = \frac{V_s}{R_3 + R_4}
$$
 (B.3)

$$
\iff R_4 = \left(\frac{V_s}{V_e} - 1\right) R_3 \tag{B.4}
$$

<span id="page-28-1"></span>
$$
= \left(\frac{10}{0.5} - 1\right) \times 1000\tag{B.5}
$$

<span id="page-28-3"></span><span id="page-28-2"></span>
$$
= \boxed{19000\Omega} \tag{B.6}
$$

On prend alors une résistance de 20kΩ. Vérifions que cette valeur ne fait pas saturer l'AOP. D'après l'équation [\(B.3\)](#page-28-1) :

$$
V_s = \left(1 + \frac{R_4}{R_3}\right) V_e \tag{B.7}
$$

$$
= \left(1 + \frac{20000}{1000}\right) \times 0,5
$$
 (B.8)

$$
= \boxed{10,5V} \tag{B.9}
$$

On dépasse légèrement la tension d'alimentation, cependant la probabilité que le fil relié au mobile délivre une tension de 0,5V, c'est-à-dire que ledit fil soit tout en haut de la solution, est quasi nulle. On peut donc prendre comme valeur de *R*<sup>4</sup> 20kΩ.

Pour le circuit à deux mobiles cependant, nous n'utilisons plus des TL082, mais des LM358, lesquels sont alimentés en +5V / GND. Il faut donc refaire l'application numérique de [\(B.4\)](#page-28-2) :

$$
R_4' = \left(\frac{5}{0.5} - 1\right) \times 1000\tag{B.10}
$$

$$
= 9000\Omega \tag{B.11}
$$

Revérifions alors qu'on ne sature pas l'AOP par [\(B.7\)](#page-28-3) :

$$
V_s = \left(1 + \frac{10000}{1000}\right) \times 0.5
$$
 (B.12)

<span id="page-29-0"></span>
$$
= 5.5V
$$
 (B.13)

Pour les mêmes raisons que précédemment, on peut effectivement prendre pour valeur de  $R_{\!\scriptscriptstyle\perp}^{\prime}$  $\frac{1}{4}$  10kΩ.

Rappelons les valeurs des résistances :

—  $R_1 = 10kΩ;$ —  $R_2 = 1k\Omega$ ; —  $R_3 = 1$ kΩ; —  $R_4 = 20kΩ;$  $- R_{\scriptscriptstyle\ell}^{\scriptscriptstyle\prime}$  $i_4 = 10k\Omega.$ 

## <span id="page-30-0"></span>**Annexe C**

## **Vues en 3D des systèmes envisagés**

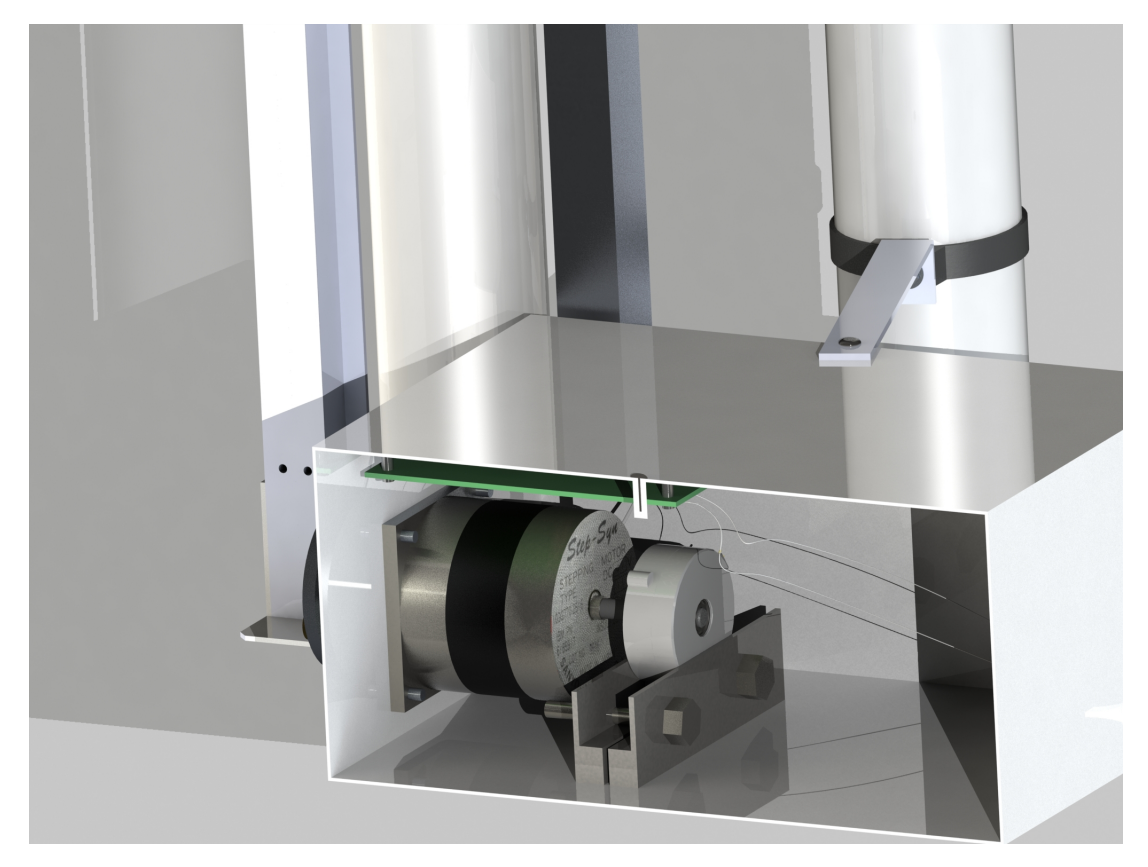

FIGURE C.1 – Système à capteur optique et code GRAY

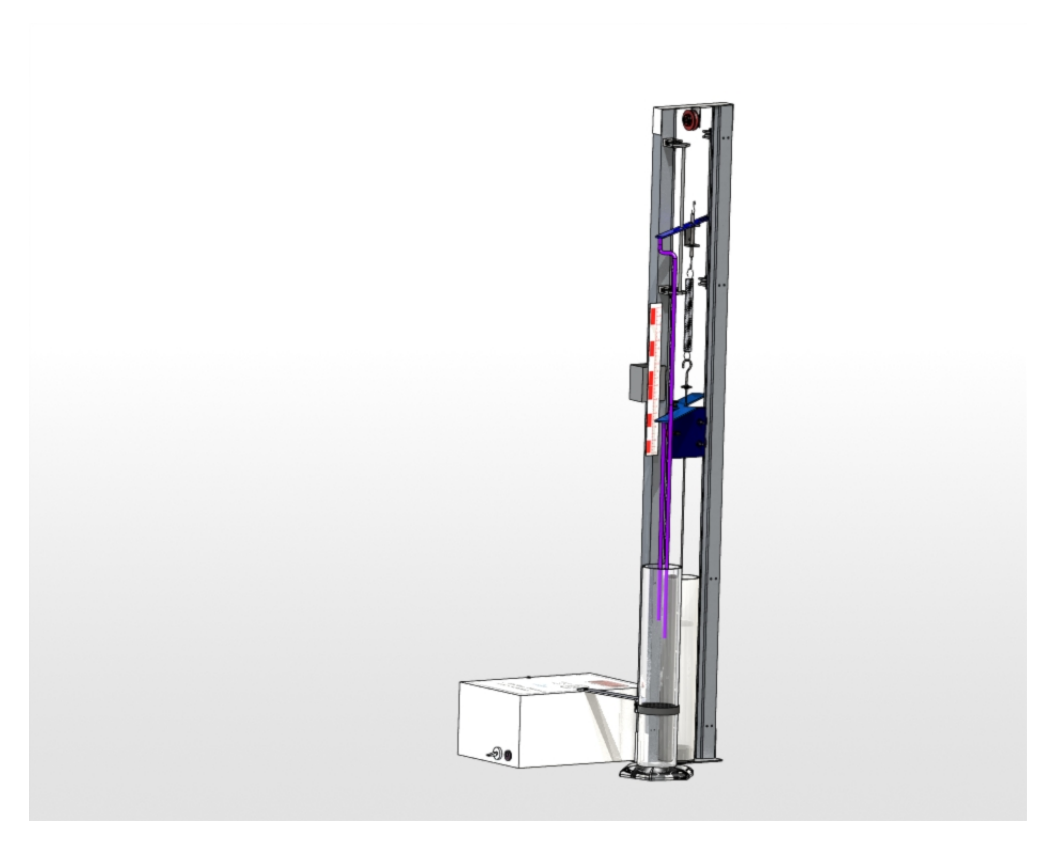

FIGURE C.2 – Système à deux mobiles superposés

<span id="page-31-0"></span>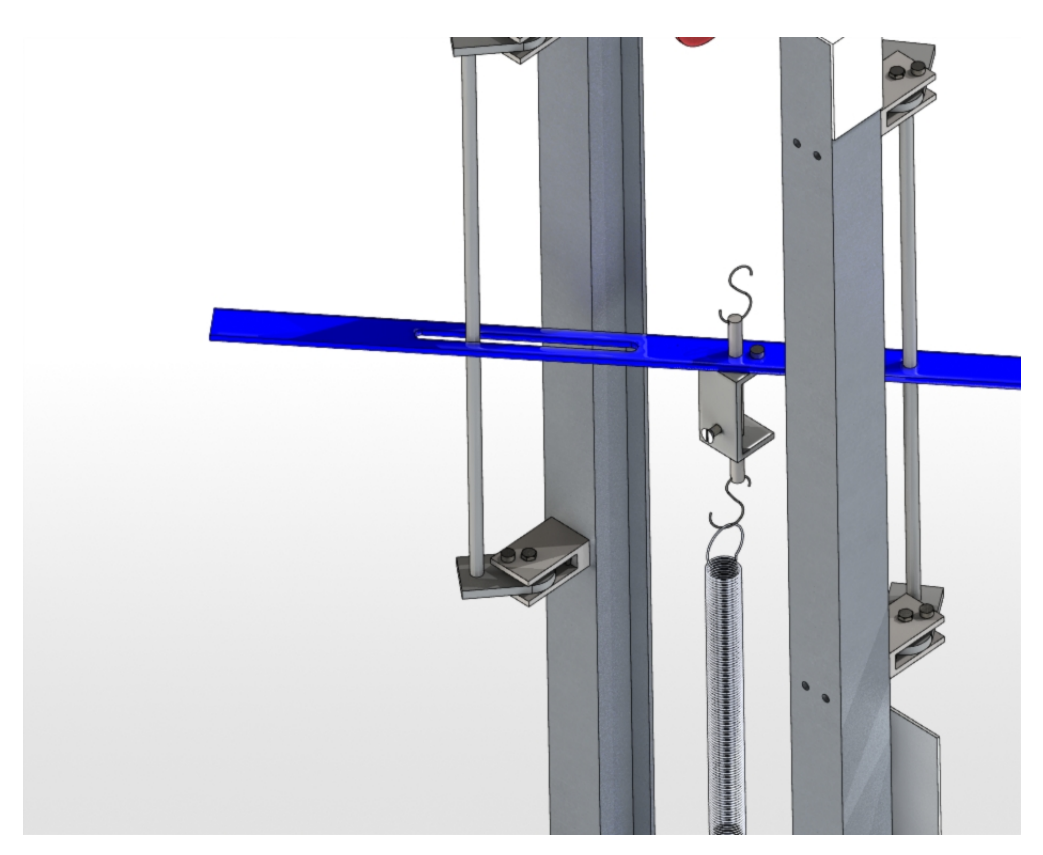

FIGURE C.3 – Gros plan sur le nouveau mobile

# <span id="page-32-0"></span>**Annexe D Plans des pièces**

Voir les 5 pages suivantes.

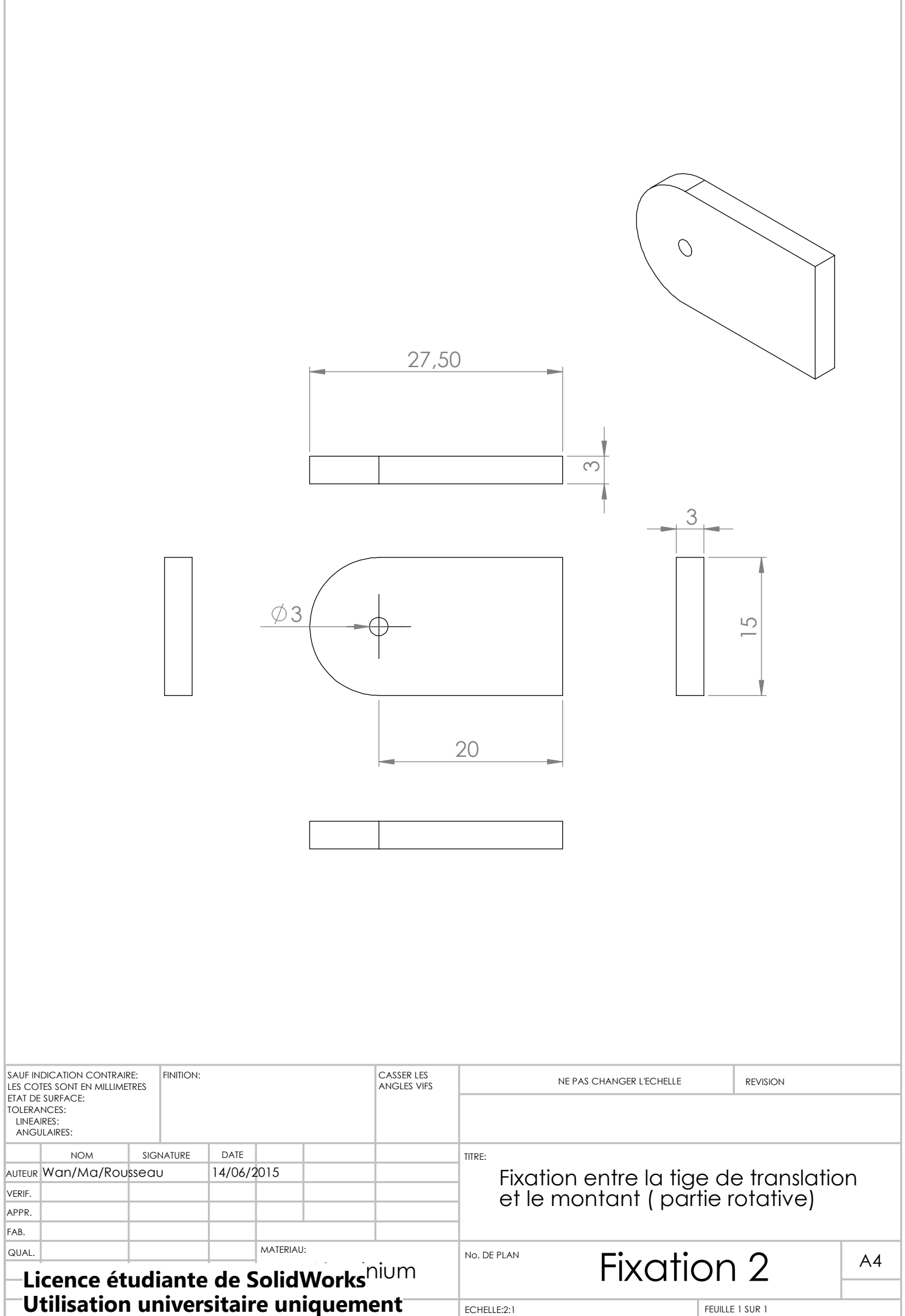

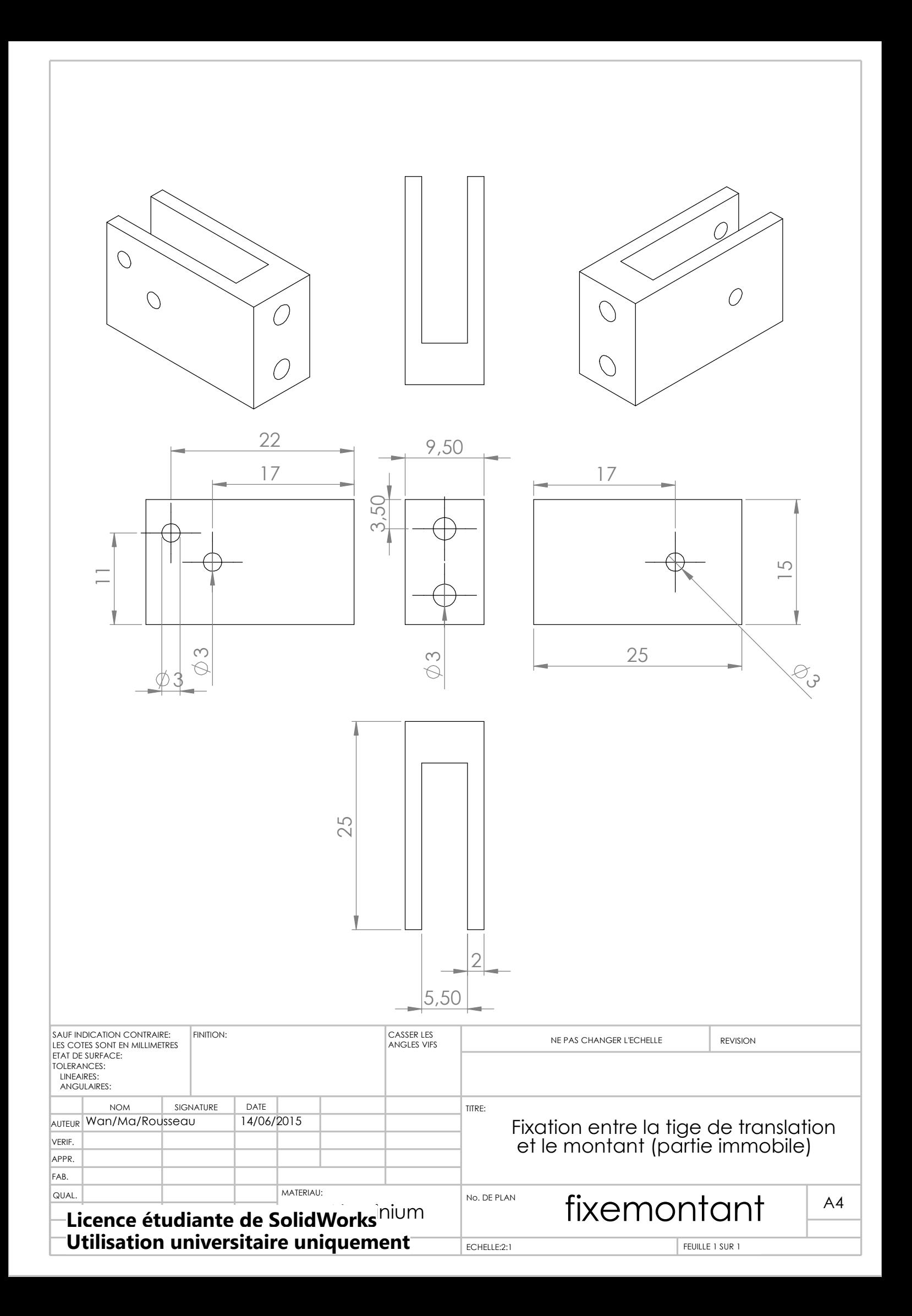

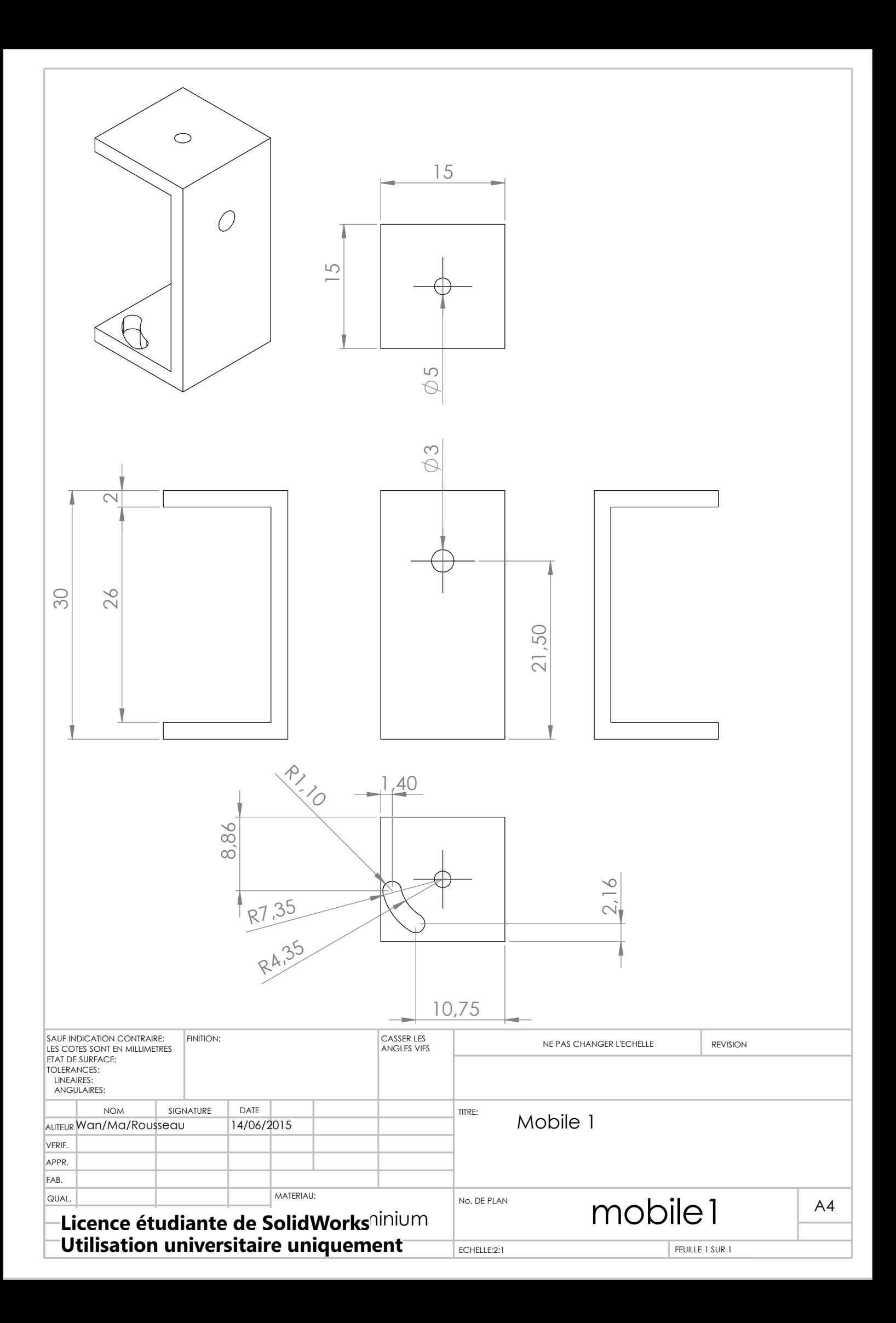

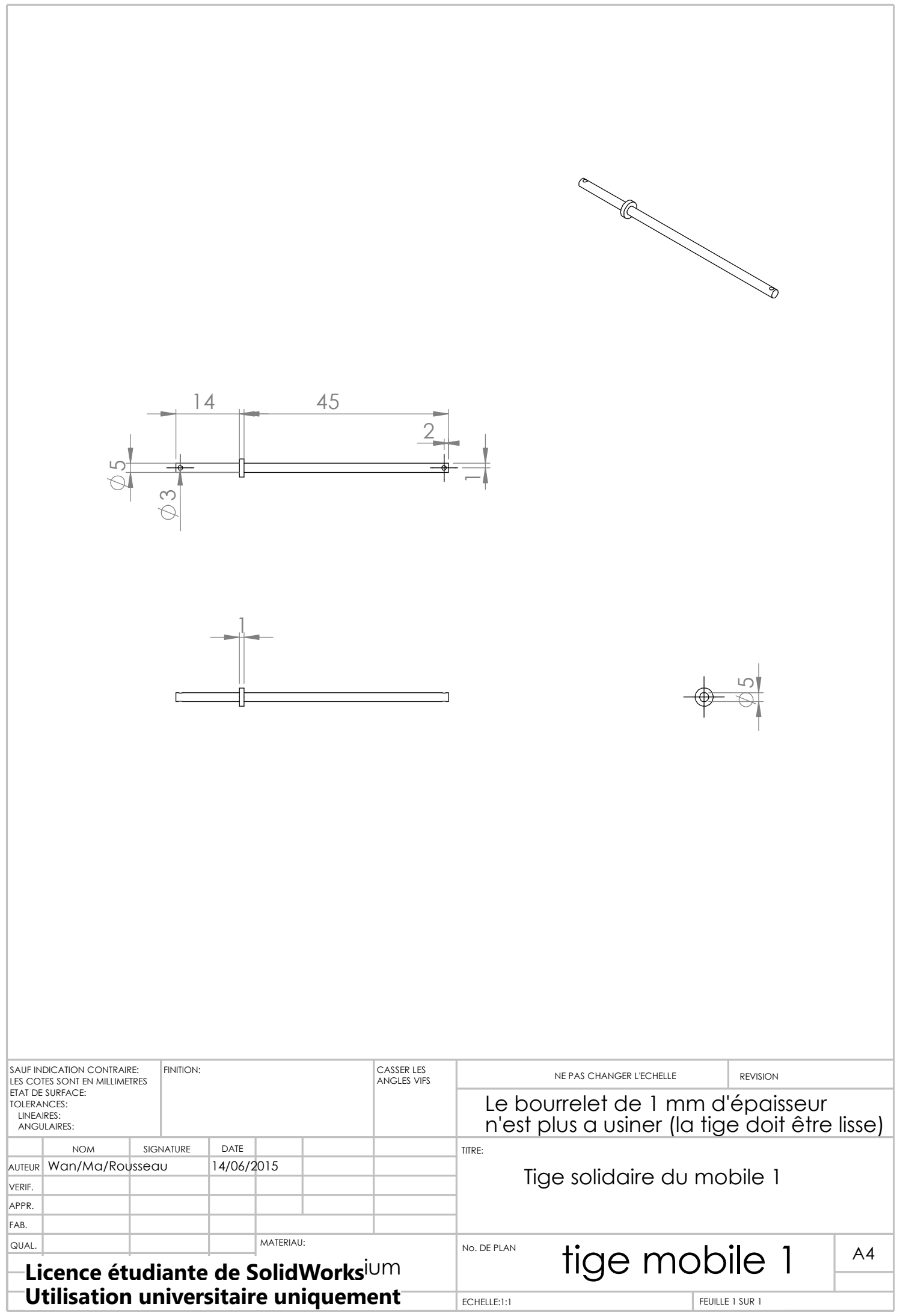

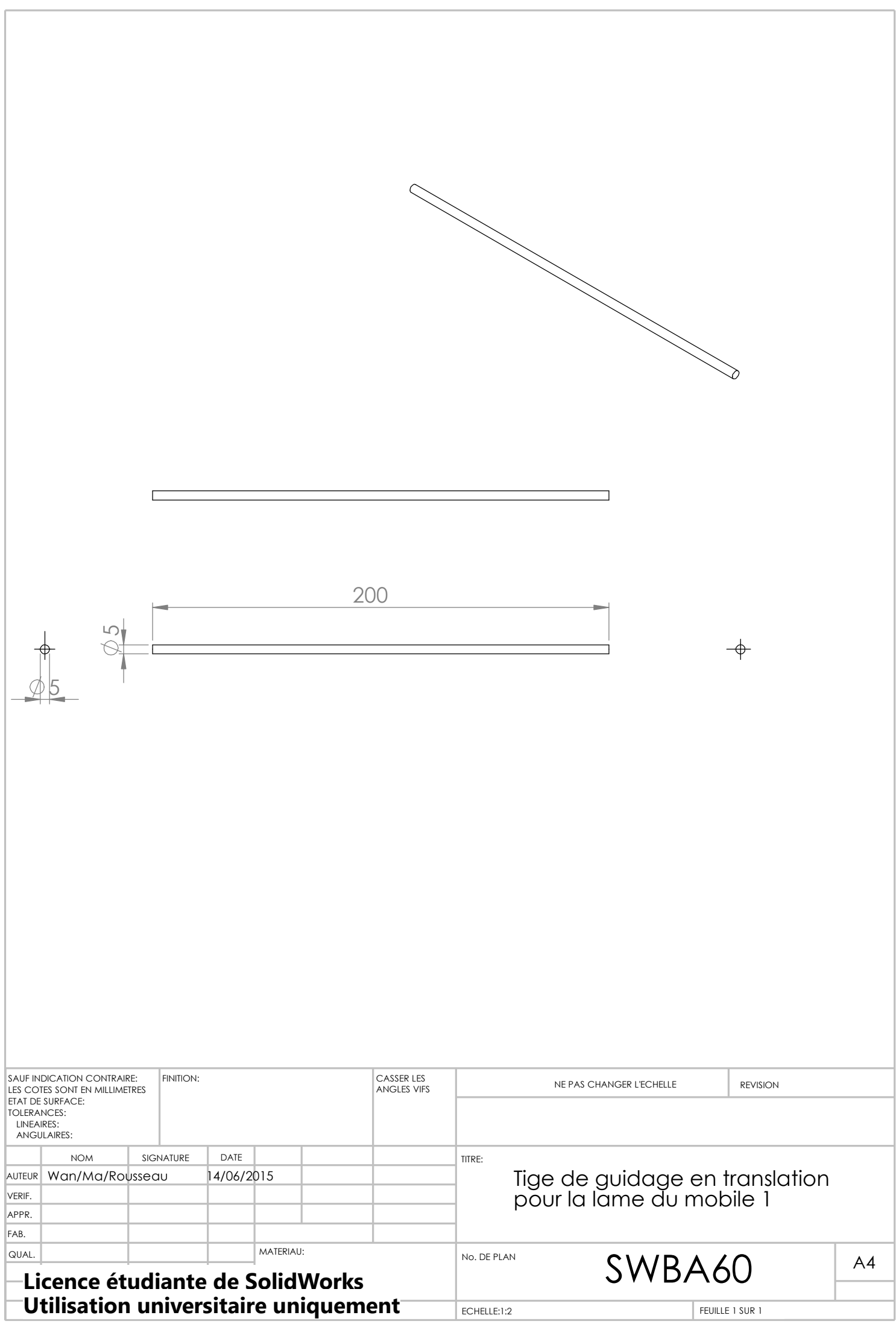

# <span id="page-38-0"></span>**Annexe E Plan de la lame du mobile**

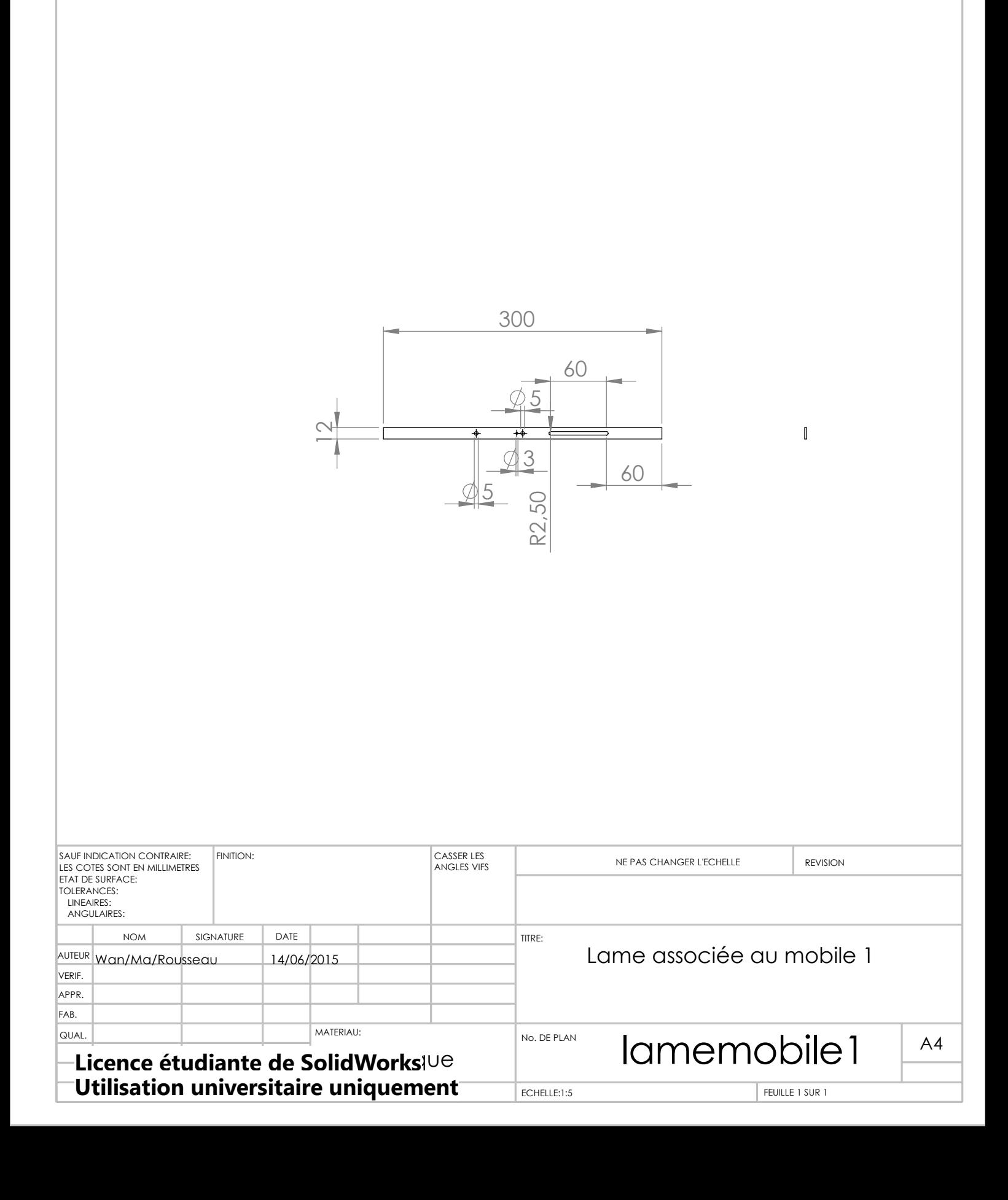

## <span id="page-40-0"></span>**Annexe F**

## **Schématique du shield pour Arduino**

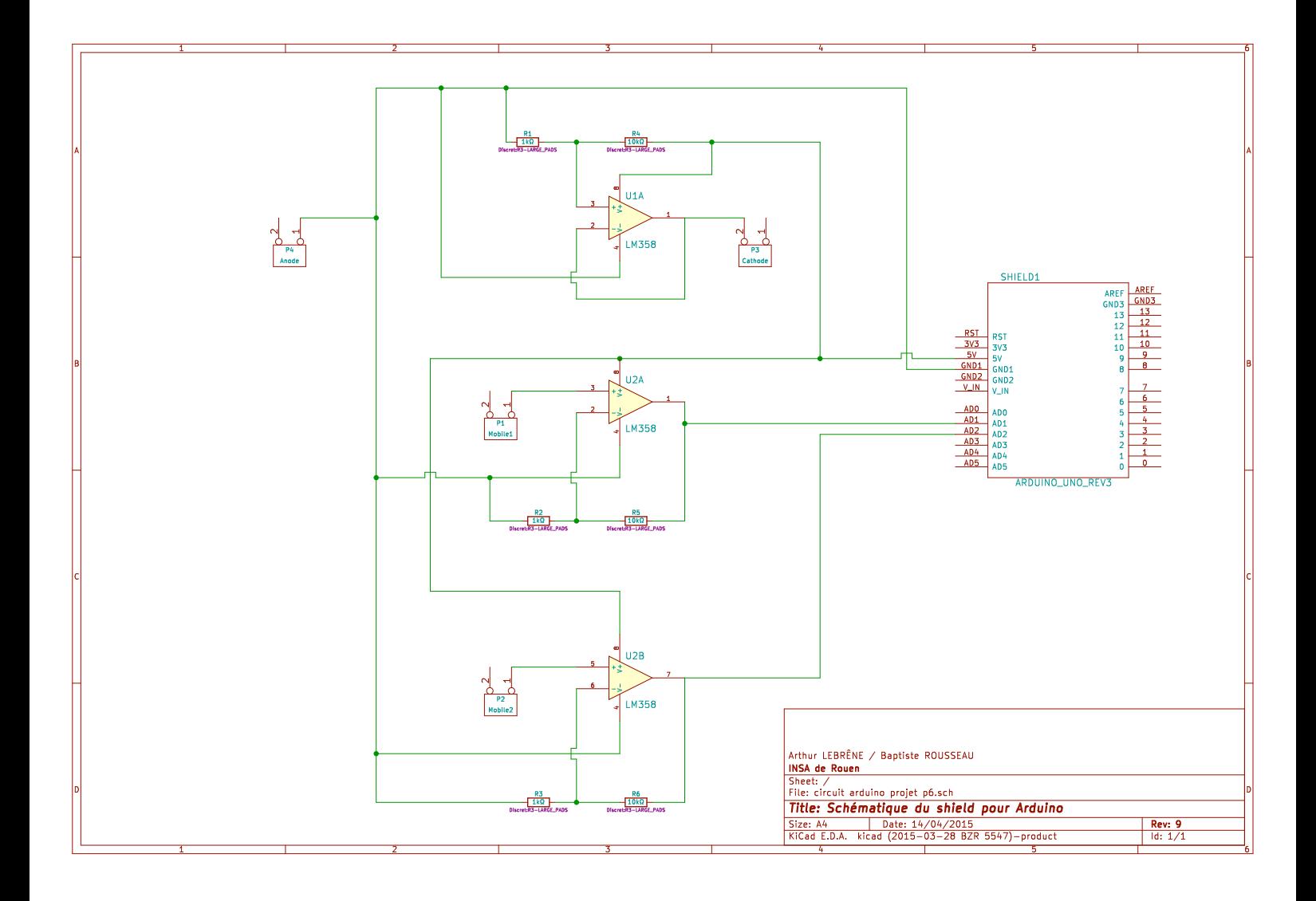

# <span id="page-42-0"></span>**Annexe G PCB du shield pour Arduino**

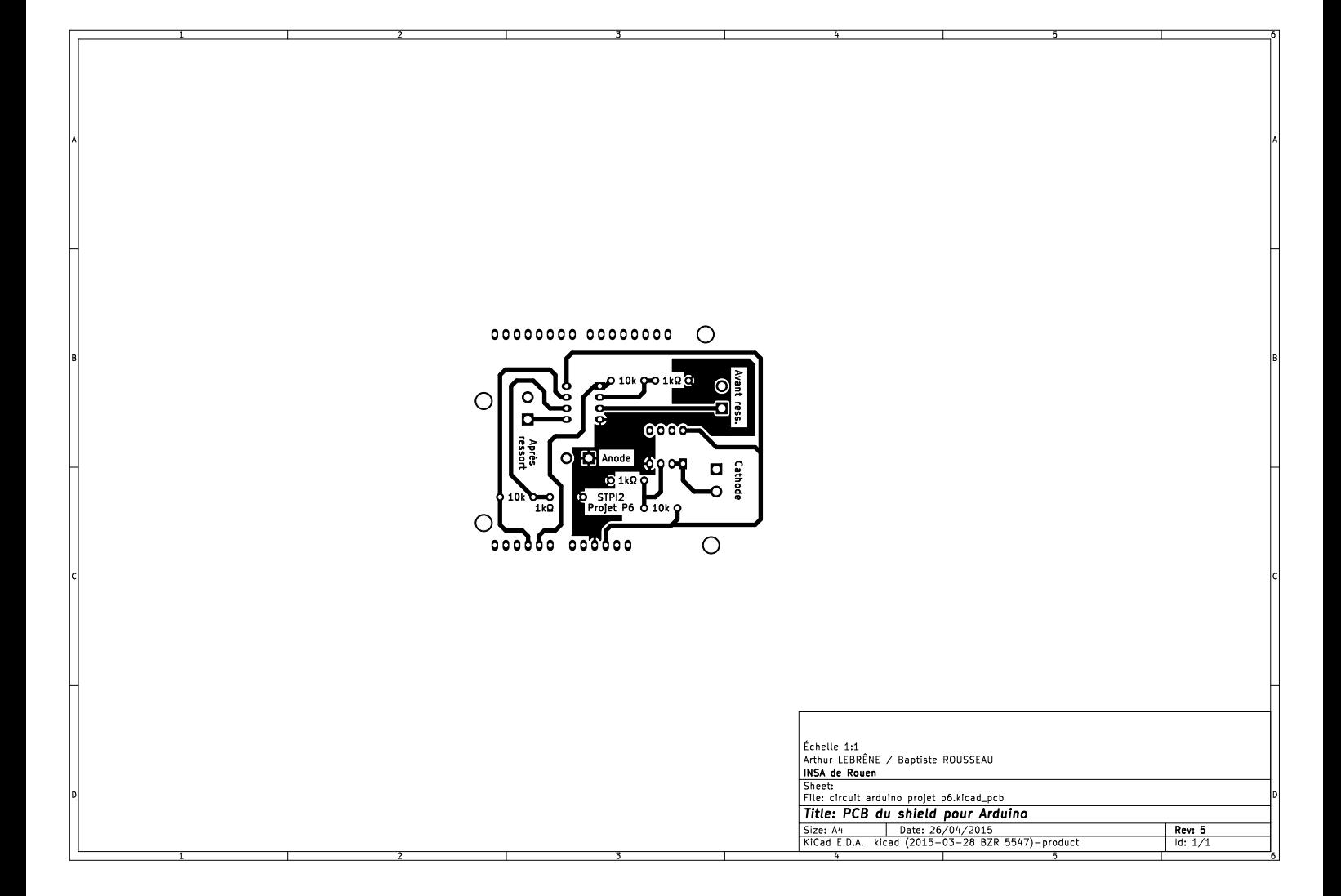

## **Annexe H**

## **Code Arduino**

```
1 /∗
2 ReadAnalogVoltage
3 Auteurs : Alexis et Gautier
4 Lit les entrees analogiques des pins 1 et 2, les convertit en tension, et les
       affiche a l'ecran.
5 ∗/
6
7 // La routine setup s' execute quand on presse le bouton reset :
8 \vert \text{void setup() }9 Serial begin (9600);// Initialise la communication a 9600 bits par seconde
10 |11
12 \vert void loop () \vert // Cette routine s'execute indefiniment
13 int sensor1 = analogRead(A1);// Recupere la valeur en entree A1
14 int sensor2 = analogRead (A2); // Recupere la valeur en entree A2
15 // Convertit les valeurs recuperees (entre 0 et 1023) en tension (entre 0 et
      5V) :
16 float voltage1 = sensor1 *(5.0 / 1023.0);
17 | float voltage2 = sensor2 * (5.0 / 1023.0);
18 // Affiche les tensions :
19 | Serial.print (voltage1);
20 Serial print (" \### ");// Separe les 2 tensions affichees sur une meme ligne
21 Serial . println (voltage2);
22 |}
```
## **Annexe I**

## **Code du logiciel Python**

```
1 \mid # \rightarrow+ coding: utf-8 -*-
2^{-(0.0.0)}3 Created on Mon Mar 23 09:04:32 2015
4
5 @author : Alexis
6^{+0.000}7
8 from time import time
9 import sys
10 from tkinter import *
11 from tkinter . ttk import *
12 from tkinter . filedialog import *
13 from glob import *
14 from serial import Serial , SerialException
15 from time import time
16 from matplotlib import pyplot as plt
17 from matplotlib . figure import Figure
18 from re import findall
19
20 class Arduino ( object ) : # Cette classe definit l'objet Arduino
21 " Objet Arduino "
22 def serial_ports ( self ) : #L'objectif de cette methode est de
      detecteur automatiquement le port USB sur lequelle l'Arduino est
       branche !
23 WALER III "" Lists serial ports
24
25 : raises EnvironmentError:
26 On unsupported or unknown platforms
27 : returns :
28 A list of available serial ports
29 " " " " " " "30
31 if sys . platform . startswith ('win ') :
32 ports = ['COM ' + str( i + 1) for i in range (256) ]
33
34 elif sys . platform . startswith ('linux ') or sys . platform .
      startswith ('cygwin'):
35 ports = glob(\prime/dev/tty[A-Za-z]*')
36
```

```
37 elif sys . platform . startswith ('darwin ') :
38 ports = glob('/dev/tty.usbmodem*)39
40 else :
41 raise EnvironmentError (' Unsupported platform ')
42
43 result = \begin{bmatrix} 1 \end{bmatrix}44 for port in ports :
45 try:
46 s = Serial (port)
47 s.close ()
48 result . append (port)
49 except ( OSError , SerialException ) :
50 pass
51 return result
52
53 def autoDetectArduino (self):
54 return self . serial_ports () [0]
55
56 def __init__ ( self ) :
57 self. serialName = self. autoDetectArduino ()
58
59 class Acquisition ( object ) : # Cette classe correspond e l'acquisition
60 " Nouvelle acquisition "
61 def __init__ (self , dureeAcquisition ) :
62 \vert self.time, self.voltageRessort, self.voltageSansRessort =
     [] , [] , [] #3 tableaux contenant les differentes valeur d'
     acquisition
63 \vert self. arduino = Arduino () #On cree un objet arduino
64 \vert self.dureeAcquisition = dureeAcquisition #Duree d'
     acquisition recuperee via l'interface graphique ( transmise en
     parametre lors de la creation d'une acquisition )
65
66 def analyse ( self ) :
67 " Retourne un tuple contenant les x et les y de la courbe "
68 \vert ser = Serial ( self. arduino . serial Name, 9600) # Serial est une
      fonction issue de la librairie Serial qui fait le lien entre
     Python et l'Arduino
69 \vert graph = Courbe (self.dureeAcquisition) #Creation d'un objet
     courbe
70 for i in range (100) : #On lis quelques valeurs dans le vide
     afin que l'acquisition demarre correctement, sinon il y a un
     leger decallage e t = 071 ser. readline ()
72 i += 1
73 ts = time () #On recupere le timestamp avant de commencer 1'acquisition dans la variable ts ( Data de debut de l'acquisition )
74 graph.show () #On affiche le graphique (cf class Courbe)
75 graph .timer = ts \#\mathcal{C}ette variable permet de stocker la date
     de la derniere actualisation de la courbe . Ainsi on va pouvoir l
     'actualiser toutes les 0.5 secondes
76 while ((time () - ts) <= self.dureeAcquisition): #0n rentre
     dans la boucle tant que la duree d'acquisition n'est pas ecoulee
```
77 **try**: 78  $\vert$  graph . updateData ( $float$ (time() - ts),  $float$ (findall(  $"\d+.\d+"\, , \text{ str}(\text{ser.readline}()) [0]) , \text{float(findall("d+.\d+".}$  $str(ser.readline())$   $[1])$   $#On$  actualise les donnees de notre graphique (cf classe Courbe); On doit changer les types de nos variables en float et on utilise pour les tensions des expressions regulieres car les valeurs envoyees dans le serial sont sous la forme (Tension1 ### Tension2) 79 **if** (( time () - graph . timer ) > 0.5) : #Si 0.5 secondes sont ecoulees depuis la derniere actualisation du graphe on actualise 80 graph . update () 81 graph .timer = time () #La date de la derniere actualisation devient la datae actuelle 82 **except** IndexError : 83 **pass** 84 85 graph . update ()  $#On$  update l'affichage du graphe e la fin 86  $\vert$  self.time = graph.time #On recupere les valeurs d' acquisition 87 Self. voltageRessort = graph. voltageLisseRessort 88 self.voltageSansRessort = graph.voltageLisseSansRessort 89 90 **def** returnData (self): 91 **return** (self.time, self.voltageRessort, self. voltageSansRessort ) 92 93 94 **class** Courbe (object): 95 " Nouvelle Courbe -- Nouvelle fenetre " 96 **def** \_\_init\_\_(self, dureeAcquisition): 97  $\vert$  self.time =  $\vert$  #Tableau contenant les valeurs de temps; dates d' acquisitions 98 self. voltageRessort, self. voltageSansRessort, self. voltageLisseRessort,  $self.voltageLisseSansRessort = []$ ,  $[]$ ,  $[]$ , [] #Les 2 premiers tableaux contiennent les valeurs d' acquisition alors que les deux suivants contiennent les valeurs lisses e l'aide de la moyenne mobile (cf methode lisser) 99  $\vert$  self.fig = plt.figure() #On cree une nouvelle figure 100 self.fig.canvas.set window title ("Acquisition") #On renomme la fenetre de la figure 101  $\vert$  self.graphZone = self.fig.add\_subplot (111) #On ajoute un subplot 102 self.graphZone.set\_title (" Tension en fonction du temps") # Titre du graphique 103 | self.graphZone.set\_xlabel ("Temps (s)") #Titre de l'axe des abscisses 104 | self.graphZone.set\_ylabel ("Tension (V)") #Titre de l'axe des ordonnees 105  $\vert$  self.graphZone.axis ([0, dureeAcquisition, 0, 5]) #On fixe les valeurs maximales et minimum du graphiques. Prend un tableau en parametres contenant [xmin, xmax, ymin, ymax]

```
106 \vert self.manager = plt.get_current_fig_manager() #On recupere
      la figure courante dans le manager .
107 \vert self.data1 = self.graphZone.plot(self.time, self.
      voltageLisseRessort, 'r', label = "Avec Ressort") #On trace les
      deux courbes. Lors de l'initialisation les tableaux sont vides
      donc cela ne trace en rien .
108 self.data2 = self.graphZone.plot(self.time, self.
      voltageLisseSansRessort, 'b', label = "Sans Ressort") #Enrevanche on va actualiser self . data1 et self . data2 e chaque fois
       que l'on veut reactualiser le graphe et ainsi afficher le
      graphe . Les labels correspondent e la legende
109 \vert self . graphZone . legend (bbox to anchor = (1, 1), loc = 0,
      borderaxespad=0.) #Place la legendre
110 self.timer = 0 #La variable permettant de savoir si on a
      actualise le graphique .
111
112 def lisser (self):
113 " Cette methode permet de recuperer les tableaux de donnees
      et de les lisser e l'aide d'une moyenne mobile "
114 #On parcourt le tableau non lisse depuis la derniere valeur
       lisse soit la taille du tableau contenant les valeurs lissees
      jusqu 'e la taille du tableau de donnees . Ainsi on ne va lisser
      que les valeurs ajoutees depuis la derniere actualisation du
      graphique
115 | # Principe de la moyenne mobile:
116 # Soit un signal 0 0 0 a b c 0 0 0
117 | # Avec un coefficient de 1 sur la valeur centree et 1/2 sur
       les valeurs adjacentes on obtient:
118 \sharp 0 0 (a/2/2) (a + b/2)/2 (b + (a/2) + (c/2))/2 (c + b/2)/2
       (c/2/2) 0 0
119 for i in range (len (self. voltageLisseRessort), len (self.
      voltageRessort ) ) :
120 if (i == 0): #Cas oe l'on est en debut de tableau, il
      n'y a donc pas de valeurs avant
121 self . voltageLisseRessort . append ((self.
      voltageRessort[i] + self.voltageRessort[i + 1]/2)122 self.voltageLisseSansRessort.append ((self.
      voltageSansRessort[i] + self. voltageSansRessort[i + 1]/2123 elif (i == \text{(len(self.voltageRessort)} - 1)): \#Cas oe l'
      on est en fin de tableau il n'y a donc pas de valeurs apres
124 | self.voltageLisseRessort.append ((self.
      voltageRessort[i] + self.voltageRessort[i - 1]/2)125 | self. voltageLisseSansRessort. append ((self.
      voltage SansRessort[i] + self.voltage SansRessort[i - 1]/2)126 else : #Cas classique
127 self.voltageLisseRessort.append (((self.
      voltageRessort [i - 1]/2) + self.voltageRessort [i] + (self.
      voltageRessort[i + 1]/2))/2)
128 self.voltageLisseSansRessort.append (((self.
      voltageSansRessort [i - 1]/2 + self. voltageSansRessort [i] + (self. voltageSansRessort[i + 1]/2) ) /2)
129
130 def show (self):
```

```
131 " Affiche le graphique "
132 self.fig.show()
133
134 def update (self):
135 " Actualise le graphique "
136 self.lisser () #D'abord on lisse les valeurs bruts.
137 \vert self.data1 [0].set_data (self.time, self.voltageLisseRessort)
       # Puis on change les donnees du graphique
138 \vert self.data2 [0].set data (self.time, self.
      voltageLisseSansRessort )
139 \vert self.manager.canvas.draw () #On affiche ensuite.
140
141 def addTime (self, time):
142 """ Ajoute une valeur dans le tableau contenant les dates d'
      acquisition """
143 self.time.append (time)
144
145 def addVoltage (self, voltageRessort, voltageSansRessort):
146 " Ajoute les valeurs mesurees dans les tableaux
      voltageRessort et voltageSansRessort "
147 self. voltageRessort. append (voltageRessort)
148 | self.voltageSansRessort.append (voltageSansRessort)
149
150 def updateData (self, time, voltageRessort, voltageSansRessort):
151 "On appelle cette fonction pour actualiser les donnees
      brutes de nos tableaux "
152 | #print (time, voltageRessort, voltageSansRessort) #Affichage
       dans la console. Utile pour debugger
153 \vert self. addVoltage (voltageRessort, voltageSansRessort) #Onajoute les valeurs de tension
154 self.addTime (time) #On ajoute les dates d'acquisition
155 \vert self.time [len (self.time) - 1] = self.time [len (self.time) -
      1] - self . time [0] #On fait un decallage de self . time [0]
      correspodnant e la premiere date d'acquisition car il y a un
      petit temps entre la determination de la date de debut d'
      acquisition et l'acquisition de la premiere valeur. On s'assure
      ainsi que la premiere valeur est prise e la date t = 0156
157 class TableauDeDonnees ( object ) : # Cree un tableau de donnees dans un
       widget parent . Ici on va creer deux tableaux dans les deux
      onglets correspondants .
158 " Tableau de donnees -- Onglet Tableau de donnees "
159 def __init__(self, parent):
160 \vert self. parent = parent #On initialise no variables de notre
      objet Tableau de donnees
161 \vert self.time, self.voltage = [0], [0]162 self. labelsNum, self. labelsTime, self. labelsVoltage = [],
      [] , []
163 self . navigationFrame = Frame (self . parent) #On cree une
      Frame contenue dans notre parent
164 self.canvas = Canvas (self.parent, width = 250, height =
      500) #On place un Canvas dans cette Frame afin de pouvoir
      scroller. Car on ne peut pas scroller une Frame
```

```
165 \vert self . mainFrame = Frame (self . canvas) #On cree ensuite une
      nouvelle Frame contenue dans le canvas
166 \vert self . navigationFrame . pack () #On affiche la premiere frame
167 \vert self . labelTime = Label (self . mainFrame, text = "Temps (s)",
      background = "white", foreground = "black", borderwidth = 3,
      relief = RIDGE) #On cree les differents labels de notre tableaux
      . Ici les noms de nos colonnes
168 self.labelTime.grid(column = 1, row = 0, sticky = NSEW) \#.
      grid permet de placer les elements d'affichage sous la forme d'
      element dans un tableau le oe . pack () place l'element selon les
      widgets parents et adjacents automatiquement
169 \vert self. labelVoltage = Label (self. mainFrame, text = "Tension (
      V)", background = "white", foreground = "black", borderwidth = 3,
       relief = RIDGE)
170 self.labelVoltage.grid (column = 2, row = 0, columnspan =
      5 , sticky = NSEW )
171
172
173 #On cree les boutons permettant de naviguer entre les
      onglets
174 \vert self boutonRetour = Button (self . navigationFrame, text = "
      Return ", command = <code>lambda</code>: <code>self.move(-2)</code>)175 \vert self.quickNav = Entry (self.navigationFrame, width = 3)
176 | self.quickNav.bind('<Return>', lambda x: self.move(self.
      quickNav . get () ) )
177 \vert self . boutonSuivant = Button (self . navigationFrame, text = "
      Suivant", command = lambda: self.move(0))
178
179 | #On fixe au depart le nombre de pages e 0
180 self. pages = 0
181 \vert self. position = Label (self. navigation Frame, text='Page 0
      sur ' + str(self.pages)) #Ce label permet d'afficher oe l'on est
       situe dans le tableau de donnees
182 self. pageCourante = 0
183
184 #On place les boutons via la methode grid
185 self. boutonRetour.grid (row = 0, column = 0)
186 self.quickNav.grid(row = 0, column = 1)
187 self.boutonSuivant.grid(row = 0, column = 2)
188 self. position. grid (row = 0, column = 3)
189
190 #On initialise la scrollbar
191 \vert self.scroll = Scrollbar (self.parent, orient = VERTICAL,
      command = self.canvas.yview)192 \vert self.canvas.configure (vscrollcommand = self.scroll.set)
193 self.scroll.pack(side = RIGHT, fill='y')194 self.canvas.pack(side = LEFT, fill = 'both')195 \vert self.canvas.create_window ((4,4), window = self.mainFrame,
      \texttt{anchor} = "nw", \texttt{tags} = "frame")196 self.canvas.configure (yscrollicommand = self.scrol1.set)197 | self.mainFrame.bind ("<Configure>", self.update)
198 \vert self.canvas.configure (scrollregion = self.canvas.bbox ("all"
      ) )
```

```
199
200 def update (self, event):
201 \vert self.canvas.configure (scrollregion = self.canvas.bbox ("all"
      ) )
202
203 def rafraichir (self, data):
204205 Permet d'actualiser le tableau de donnees lorsque l'on
      renouvelle l'acquisition .
206 Consiste en fait e l'affichage de la premiere page du
      tableau de donnees
207 """
208 self.time, self.voltage = data [0], data [1]
209 \vert self. labelsTime, self. labelsVoltage = [], [] #Contient les
      labels de notre tableau. Chaque label correspond e une valeur d'
      acquisition
210 for row in range (100) : #100 correspond au nombre d'elements
       affiches par page
211 \vert self. labelsNum. append (Label (self. mainFrame, text = str (
      row), background = "white", foreground = "black", borderwidth =
      3 , relief = RIDGE ) )
212 \vert self. labels Num [row]. grid (column = 0, row = row + 1,
      \text{sticky} = NSEW)
213 \vert self. labelsTime. append (Label (self. mainFrame, text = \vert")
      {[:10.4f}". format (self.time [row]), background = "white",
      foreground = "black", borderwidth = 3, relief = RIDGE))
214 \vert self. labels Time [row].grid (column = 1, row = row + 1,
      sticky = NSEW215 | self.labelsVoltage.append (Label (self.mainFrame, text =
      " {:10.4 f}". format ( self . voltage [ row ]) , background = " white ",
      foreground = "black", borderwidth = 3, relief = RIDGE))
216 selfu abels Voltage [row]. grid (column = 2, row = row + 1,
       sticky = NSEW , columnspan = 5)
217
218 temp = divmod(len(self.time)), len(self.lang)219 self . pages = temp [0] + (1 if temp [1] else 0) # Permet de
      recuperer le nombre de pages necessaires e l'affichage des
      donnees
220 self.position.config (text='Page 1 sur ' + str (self.pages))
221 self . pageCourante = 1
222
223
224
225 def move (self, direction):
226 " " " " " " "227 Permet de se changer de page dans le tableau de donnees . En
       fonction de la page dans laquelle on est l'on affiche pas les
      memes valeurs :
228 1-99 sur la premiere page; 99-200 sur la deuxieme etc...<br>229
229
230 if (self. pageCourante == 1 and direction == -2) or (self.
      pageCourante == self . pages and direction == 0) : #La valeur du
      parametre suivant est determinee selon que le bouton suivant ou
```

```
retour soit clique
231 return
232 if direction in ( -2 , 0) :
233 self.pageCourante += direction + 1
234 else :
235 try:
236 temp = int (direction)237 if temp not in range (1, self. pages + 1):
238 return
239 except ValueError :
240 return
241 else :
242 | Self.pageCourante = temp
243 for row in range (len(self.labelsTime)):
244 try:
245 locationTime = " {:10.4 f}". format ( self . time [ len( self
      . labelsTime) * (self.\text{pageCounter - 1) + row}]) #On stocke les
      nouvelles valeurs du tableau e afficher
246 \vert locationVoltage = "\{ : 10.4 \text{ f} \}". format (self. voltage [
      len(self.labelsVoltage) * (self.pageCounter - 1) + row])247 except IndexError :
248 location = '249 \vert self. labelsTime [row]. config (text = locationTime) #Puison modifie le texte des labels avec les nouvelles valeurs .
250 self. labels Voltage [row]. config (text = location Voltage)
251 self . position . config (text = ' Page ' + str (self . pageCourante
      ) + ' sur ' + str (self. pages)) #Enfin, on affiche sur quelle
      page l'on se trouve
252
253
254 class Application (object):
255 " Application principale "
256 def init (self, parent):
257 | Wise en place de l'affichage du programme"
258 self. parent = parent # Correspond e la fenetre
259 self. parent.title ("Acquisition") #On change le titre de la
      fenetre
260 self . parent . resizable (width = FALSE, height = FALSE) #Onenpeche l'utilisateur de modifier la taille de la fenetre .
      Passer les arguments e TRUE pour autoriser
261 | self. onglets = Notebook (self.parent) #On cree un notebook.
      Correspond e la mise en place des onglets
262 self.premierOnglet = Frame (self.onglets) #On cree un
      premier onglet (l'onglet general )
263 \vert self.frameGeneral = Frame (self.premierOnglet) #On cree une
      frame dans le premier anglais
264 self.frameGeneral.pack() #On pack le Frame general
265 | self. frameAcquisitionRessort = Frame(self.onglets) #On treel'onglet contenant le tableau de donnees de l'acquisition avec
      Ressort
266 self.frameAcquisitionSansRessort = Frame(self.onglets) #Oncree l'onglet contenant le tableau de donnees de l' acquisition
      sans ressort
```

```
267
268 #On affiche les onglets
269 self.onglets.add (self.premierOnglet, text = "General")
270 self.onglets.add (self.frameAcquisitionRessort, text = "
       Acquisition avec Ressort ")
271 \vert self. onglets. add (self. frameAcquisitionSansRessort, text = "
       Acquisition sans Ressort ")
272
273 # Creation du bouton temps d'acquisition
274 self.frameGeneral.labelTemps = Label(self.frameGeneral,
       text = "Temps d'acquisition: ")
275 self.frameGeneral.labelTemps.grid(row = 0, column = 0,
       sticky = NSEW )
276 | \qquad \qquad \qquad \qquad \qquad \qquad \qquad \qquad \qquad \qquad \qquad \qquad \qquad \qquad \qquad \qquad \qquad \qquad \qquad \qquad \qquad \qquad \qquad \qquad \qquad \qquad \qquad \qquad \qquad \qquad \qquad \qquad \qquad \qquad \qquad \qquad \frameGeneral, from = 10, to = 60, increment = 5, width = 3,
       justify = CENTER )
277 self. frameGeneral. spinBoxDureeAcquisition. grid (column = 1,
       row = 0, sticky = NSEW, padx = 10)
278 self . frameGeneral . label Secondes = Label (self . frameGeneral ,
       text = "seconds")279 self . frameGeneral . labelSecondes . grid (row = 0, column = 3,
       sticky = NSEW, padx = 10)
280
281 # Creation des differents boutons
282 \vert self.frameGeneral.boutonAnalyse = Button (self.frameGeneral,
        text = "Nouvelle analyse", command = self.acquisition)
283 self.frameGeneral.boutonAnalyse.grid (row = 1, columnspan =
       4 , sticky = NSEW )
284 self.frameGeneral.boutonExporter = Button(self.frameGeneral
       , text = " Exporter les donnees au format . csv ( Excel )", command
       = self . exporter )
285 self.frameGeneral.boutonExporter.grid(row = 2, columnspan =
        4 , sticky = NSEW )
286 \vert self. frameGeneral . boutonQuitter = Button (self. frameGeneral,
        text = "Quitter", command = self.destroy)
287 self.frameGeneral.boutonQuitter.grid(row = 3, columnspan =
       4 , sticky = NSEW )
288
289 \vert self. frameGeneral . amplitudeRessortNom = Label (self.
       frameGeneral, text = "Amplitude avec ressort = ")
290 \vert self. frameGeneral . amplitudeSansRessortNom = Label (self.
       frameGeneral , text = " Amplitude sans ressort = ")
291 | self.frameGeneral.amplitudeRessortNom.grid (row = 4, column
       = 0, columnspan = 3, sticky = NSEW)
292 \vert self. frameGeneral. amplitudeSansRessortNom. grid (row = 5,
       column = 0, column = 3, sticky = NSEW)293
294 #On grid les onglets
295 | self.onglets.grid()
296
297 #On cree une Frame dans chaque autre onglet dans lequel
       sera contenu le tableau de donnees
298
```

```
299 \vert self. navigationFrameRessort = Frame (self.
      frameAcquisitionRessort )
300 self.navigationFrameRessort.pack()
301 self.tabRessort = TableauDeDonnees (self.
      navigationFrameRessort )
302
303 self. navigationFrameSansRessort = Frame (self.
      frameAcquisitionSansRessort )
304 self.navigationFrameSansRessort.pack()
305 self.tabSansRessort = TableauDeDonnees (self.
      navigationFrameSansRessort )
306
307
308 def exporter (self):
309 " Fonction gerant l'export au format CSV"
310 directory = askdirectory (initialdir = "/", title = "
      Choisissez le dossier dans lequel vous voulez exporter les
      donnees ")
311 try :
312 exportedFile = open (directory + "/data.csv", 'w')
313 exportedFile.write ("Temps (s); Tension sans ressort (V);
      Tension avec ressort \n")
314 for i in range (len (self. data [0]):
315 #On formate nos donnees qu 'on ecrit dans un fichier
       .csv. On doit remplacer les points par des virgules afin que
      nos donnees soit considerees comme des nombres lors de la
      lecture du fichier
316 | exportedFile.write (\text{str}(\text{self.data}[0][i]).replace(\cdot, \cdot)(1, 1, 1) + ";" + str(self.data[1][i]).replace('.',',',') + ";" + str(
      self.data [2] [i]) . replace (', ', ', ') + "\n")317 except :
318 pass
319 exportedFile . close ()
320
321
322 def destroy (self):
323 " Quitte l'application "
324 self. parent. quit ()
325
326 def acquisition (self):
327 acquisition = Acquisition (int (self . frame General.
      spinBoxDureeAcquisition.get())) #Lance une acquisition
328 acquisition.analyse () #Effectue une analyse
329 self.data = acquisition.returnData() # recupere les donnees
      de l'analayse pour les afficher dans le tableau
330 self.tabRessort.rafraichir ((self.data[0], self.data[1])) #
      Mise e jour du tableau avec ressort
331 self.tabSansRessort.rafraichir ((self.data[0], self.data[2])
      ) # Mise e jour du tableau sans ressort
332 self.frameGeneral.amplitudeRessortNom.config (text = "Amplitude avec ressort = " + "{:}10.4f, format(max(self.data[1])- min(self.data[1]))
```
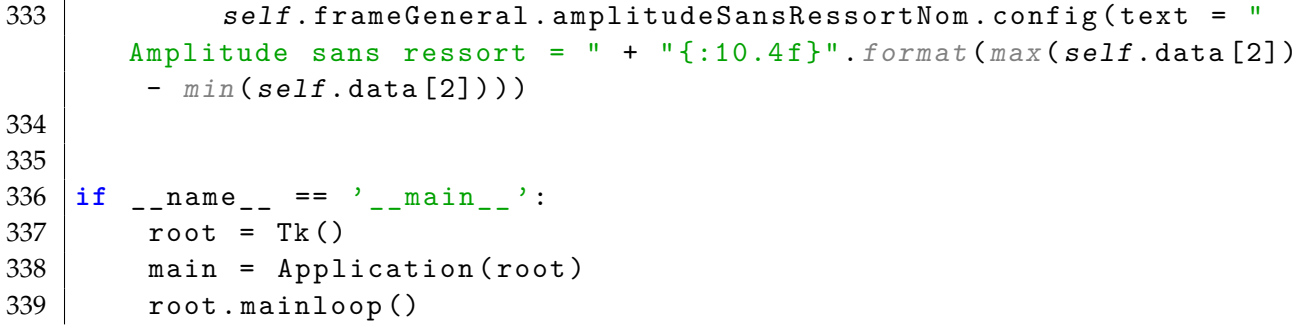

### Protocole d'installation à l'attention des techniciens 14 juin 2015

#### **1 Contenu du CD fourni par le groupe**

Veillez à ce que le support qui vous a été remis par l'équipe du projet #12 contienne les éléments suivants :

- Le protocole d'installation (ce fichier) ;
- la notice d'utilisation à l'attention des élèves ;
- le rapport de projet « Rapport\_P6\_2015\_12.pdf » ;
- le dossier KiCad « circuit arduino projet p6 » ;
- le code Arduino ReadAnalogVoltage.ino ;
- le soft Python analyse.pyw.

#### **2 Protocole**

Afin de mettre en place le dispositif sur une nouvelle machine, nous vous conseillons de suivre les instructions suivantes :

#### **2.1 Paramétrage de la plateforme Arduino**

- 1. Se procurer un micro-contrôleur Arduino, de modèle *Uno* de préférence. Vous pourrez en trouver à l'adresse http://www.arduino.cc/en/Main/ArduinoBoardUno.
- 2. Installer le logiciel Arduino sur votre ordinateur. Ce logiciel est disponible en téléchargement gratuit à l'adresse http://www.arduino.cc/en/Main/Software.
- 3. Brancher le micro-contrôleur Arduino en USB à l'ordinateur et lancer le logiciel Arduino.
- 4. Ouvrir le fichier ReadAnalogVoltage.ino depuis le logiciel Arduino.
- 5. Dans ce même logiciel, dans la barre de menu, sélectionnez la rubrique « Outils », et dans la sous-rubrique « Type de carte », choisir le modèle de carte que vous avez branché (Uno si vous avez bien suivi ce tutoriel). Dans « Outils », la sous-rubrique « Port » vous permet de choisir le port USB sur lequel est branché votre carte Arduino (vous le repérez sûrement). Sélectionnez le bon port.
- 6. Une fois ces paramétrages effectués, cliquez sur le bouton « Vérifier » de la fenêtre principale du logiciel Arduino, puis « Téléverser ». Si tout s'est bien passé, le logiciel Arduino a été transféré sur la plateforme.

#### **2.2 Au niveau du logiciel d'acquisition des tensions**

- 1. Afin que le logiciel fonctionne, il faut dans un premier temps installer python3.4 depuis le site https://www.python.org/downloads/
- 2. Ouvrez une « Invite de commande » sous Windows et tapez la commande py afin de vérifier que Python est correctement installé.
- 3. Il faut ensuite installer les librairies nécessaire au bon fonctionnement du logiciel à l'aide de la librairie pip native à Python 3.
- 4. Tapez les commandes suivantes dans le terminal : py -m pip install matplotlib et py -m pip install pyserial.
- 5. Maintenant, il vous faut équiper votre ordinateur de notre logiciel d'acquisition.
- 6. Si vous souhaitez apporter des modifications au logiciel de mesure, il vous suffit de l'ouvrir avec un éditeur de texte quelconque. Le logiciel est codé en language Python et est documenté de manière à vous en faciliter la compréhension. Nous vous conseillons d'effectuer une copie du logiciel avant d'y apporter une quelconque modification, au cas où il y aurait un problème.

### Notice d'utilisation à l'attention des étudiants

#### 14 juin 2015

- 1. Vérifier que la plateforme électronique Arduino est bien connectée à l'ordinateur *via* un port USB.
- 2. Lancer le logiciel de mesure analyse.pyw
- 3. Choisir la durée de l'acquisition dans le premier onglet du logiciel.
- 4. Lancer l'acquisition en cliquant sur « Nouvelle analyse ».
- 5. Une nouvelle fenêtre s'ouvre. Grâce aux nombreux outils disponibles dans la barre des tâches situées sous le graphique, il vous est possible de zoomer sur les courbes, de lire les coordonnées du point où se situe le curseur de votre souris...
- 6. Vous pouvez à présent avoir accès aux données mesurées dans les onglets « Acquisition avec ressort » et « Acquisition sans ressort », avec les tensions mesurées à un instant *t* associées à cet instant *t*.
- 7. Il vous est également possible d'accéder aux amplitudes de chaque signal en allant sur le premier onglet « Général ».
- 8. Vous pouvez relancer une acquisition à n'importe quel moment en cliquant à nouveau sur « Nouvelle analyse ». Une nouvelle fenêtre de courbe va alors apparaître et les valeurs des tableaux de données vont être actualisées avec celle de la nouvelle analyse. Il est alors conseillé de fermer la courbe de l'ancienne analyse afin d'éviter les confusions. Si vous souhaitez la conserver, il est néanmoins possible de l'enregistrer à l'aide du bouton « disquette » présent sous la courbe.
- 9. Si vous souhaitez extraire les données afin de les exploiter dans un tableur, utilisez la fonction « Exporter au format .csv » sur l'onglet « Général » du logiciel.
- 10. Une fois les données exportées, vous pourrez retrouver le fichier  $\,$ . csv $^1$  sous le nom data.csv dans le répertoire choisi. Attention, ce fichier écrasera le fichier précédent si un fichier du même nom est déjà présent dans le répertoire.

<sup>1.</sup> Comma Separated Values.